# **Import Execution Results - REST**

- [Importing Execution Results](#page-0-0)
	- <sup>o</sup> [Xray JSON results](#page-0-1)
	- <sup>o</sup> [Cucumber JSON results](#page-2-0)
	- <sup>o</sup> [Cucumber JSON results Multipart](#page-12-0)
	- <sup>o</sup> [Behave JSON results](#page-22-0)
	- <sup>o</sup> [Behave JSON results Multipart](#page-25-0)
	- [JUnit XML results](#page-29-0)
	- [JUnit XML results Multipart](#page-32-0)
	- [NUnit XML results](#page-34-0)
	- o [NUnit XML results Multipart](#page-37-0)
	- [Robot Framework XML results](#page-41-0)
	- [Robot Framework XML results Multipart](#page-43-0)
	- <sup>o</sup> [Multiple Execution Results](#page-46-0)

# <span id="page-0-0"></span>Importing Execution Results

Execution results can be imported to Jira through JSON/XML representation formats specified in [Import Execution Results.](https://docs.getxray.app/display/XRAY30/Import+Execution+Results)

For each import file format, Xray provides a specific REST endpoint:

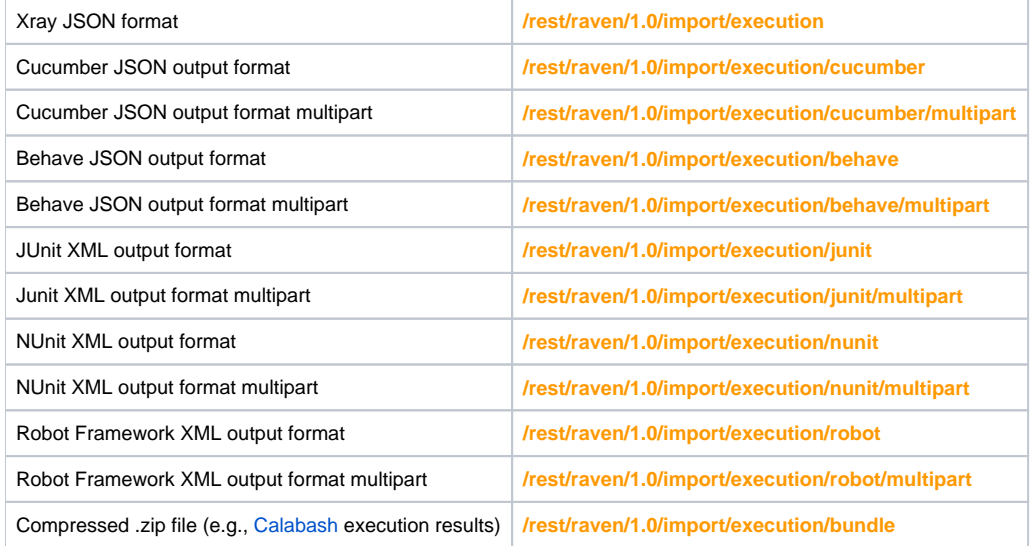

# <span id="page-0-1"></span>Xray JSON results

When importing execution results using [Xray JSON result format](https://docs.getxray.app/display/XRAY30/Import+Execution+Results#ImportExecutionResults-XrayJSONformat) in a Continuous Integration environment, you can specify which Test Execution issue to import the results on using the "**testExecutionKey**" property. Alternatively, you can create a new Test Execution for the execution results and specify the Test Execution issue fields in the "**info**" object.

Import the execution results present in query variable "**executionResults**".

## **Request**

**Example 1: new Test Execution**

#### **Example Input**

```
{
     "info" : {
         "summary" : "Execution of automated tests for release v1.3",
                 "description" : "This execution is automatically created when importing execution results 
from an external source",
                "version" : "v1.3",
                 "user" : "admin",
                 "revision" : "1.0.42134",
                 "startDate" : "2014-08-30T11:47:35+01:00",
                 "finishDate" : "2014-08-30T11:53:00+01:00",
                 "testPlanKey" : "DEMO-100",
                "testEnvironments": ["iOS", "Android"]
     },
     "tests" : [
        {
             "testKey" : "DEMO-6",
             "start" : "2014-08-30T11:47:35+01:00",
             "finish" : "2014-08-30T11:50:56+01:00",
             "comment" : "Successful execution",
             "status" : "PASS"
         },
         {
             "testKey" : "DEMO-7",
             "start" : "2014-08-30T11:51:00+01:00",
             "finish" : "2014-08-30T11:52:30+01:00",
             "comment" : "Execution failed. Example #5 FAIL.",
             "status" : "FAIL",
                         "evidences" : [
\{ "data": 
"iVBORw0KGgoAAAANSUhEUgAABkIAAAO9CAYAAADezXv6AAAAAXNSR0IArs4c6QAAAARnQU1BAACxjwv8YQUAAAAJcEhZcwAAEn(...base64 
file enconding)",
                                        "filename": "image21.jpg",
                    "contentType": "image/jpeg"
 }
                      \Box "examples" : [
                "PASS",
                 "PASS",
                 "PASS",
                 "PASS",
                 "FAIL"
             ],
                        "steps": [
\{ "status": "PASS",
                     "comment": "Coment on Test Step Result 1",
                     "evidences" : [
\{ "data": 
"iVBORw0KGgoAAAANSUhEUgAABkIAAAO9CAYAAADezXv6AAAAAXNSR0IArs4c6QAAAARnQU1BAACxjwv8YQUAAAAJcEhZcwAAEn(...base64 
file enconding)",
                                                        "filename": "image22.jpg",
                        "contentType": "image/jpeg"
 }
design to the control of the control of the control of the control of the control of the control of the control of
 }
 ],
                     "defects" : [
                                        "DEMO-10",
                                        "DEMO-11"
 ]
        }
    ]
}
```
#### **Example 2: update existing Test Execution**

### **Example Input**

```
{
      "testExecutionKey": "DEMO-1206",
      "info" : {
           "summary" : "Execution of automated tests for release v1.3",
                    "description" : "This execution is automatically created when importing execution results 
from an external source",
                    "version" : "v1.3",
                    "user" : "admin",
                    "revision" : "1.0.42134",
                    "startDate" : "2014-08-30T11:47:35+01:00",
                    "finishDate" : "2014-08-30T11:53:00+01:00",
                    "testPlanKey" : "DEMO-100",
                    "testEnvironments": ["iOS", "Android"]
      },
      "tests" : [
          {
               "testKey" : "DEMO-6",
               "start" : "2014-08-30T11:47:35+01:00",
               "finish" : "2014-08-30T11:50:56+01:00",
               "comment" : "Successful execution",
               "status" : "PASS"
           }
       ]
 }
Responses
     200 OK : application/json : Successful. The results where successfully imported to Jira.
Example Output
{
      "testExecIssue": {
             "id": "10000",
              "key": "DEMO-123",
              "self": "http://www.example.com/jira/rest/api/2/issue/10000"
       }
 }
      400 BAD_REQUEST : application/json : No execution results where provided.
      401 UNAUTHORIZED : application/json : The Xray license is not valid.
      500 INTERNAL SERVER ERROR : application/json : An internal error occurred when importing execution results.
 Example Request
      curl -H "Content-Type: application/json" -X POST -u admin:admin --data @data.json http://yourserver/rest/raven/1.0/import/execution
```
# <span id="page-2-0"></span>Cucumber JSON results

After executing Cucumber features, you must import the outputted JSON execution results to Jira using the following endpoint:

Import the execution results created with the Cucumber JSON output formatter. For more information please check the [Cucumber reports](https://cucumber.io/docs/reference#reports)  [documentation](https://cucumber.io/docs/reference#reports) (example [here\)](http://www.relishapp.com/cucumber/cucumber/docs/formatters/json-output-formatter).

#### **Request**

### **Example**

#### **Example Input**

```
\lceil {
     "keyword": "Feature",
    "name": "Arithmetic Operations",
    "line": 3,
     "description": "",
     "tags": [
      {
         "name": "@DEMO-48",
         "line": 1
      },
      {
         "name": "@REQ_DEMO-45",
         "line": 2
      }
    ],
     "id": "arithmetic-operations",
     "uri": "features/1_DEMO-45.feature",
     "elements": [
      {
         "comments": [
          {
             "value": "#In order to avoid silly mistakes",
             "line": 4
           },
           {
             "value": "#As a math idiot ",
             "line": 5
           },
           {
             "value": "#I want to be told the result of basic arithmetic operations between two numbers",
             "line": 6
          }
         ],
         "keyword": "Scenario Outline",
         "name": "Add two Numbers",
         "line": 18,
         "description": "",
         "tags": [
          {
             "name": "@TEST_DEMO-47",
             "line": 9
          }
         ],
         "id": "arithmetic-operations;add-two-numbers;;2",
         "type": "scenario",
         "steps": [
           {
                          "embeddings": [
\{ "mime_type": "text/plain",
                                    "data": "{data base64}"
               },{
                                    "mime_type": "text/plain",
                                    "data": "{data base64}"
 }
             "keyword": "Given ",
             "name": "I have entered 20 into the calculator",
             "line": 11,
             "match": {
               "arguments": [
                 {
```

```
 "offset": 15,
                   "val": "20"
                }
              ],
               "location": "features/step_definitions/calculator_steps.rb:14"
             },
             "result": {
               "status": "passed",
               "duration": 487000
            }
           },
           {
             "keyword": "And ",
             "name": "I have entered 30 into the calculator",
             "line": 12,
             "match": {
               "arguments": [
                {
                   "offset": 15,
                   "val": "30"
                }
              \mathbf{1},
               "location": "features/step_definitions/calculator_steps.rb:14"
             },
             "result": {
 "status": "passed",
 "duration": 340000
            }
           },
           {
             "keyword": "When ",
             "name": "I press add",
             "line": 13,
             "match": {
              "arguments": [
                {
                  "offset": 8,
                  "val": "add"
                }
               ],
               "location": "features/step_definitions/calculator_steps.rb:18"
             },
             "result": {
              "status": "passed",
               "duration": 327000
             }
           },
           {
             "keyword": "Then ",
            "name": "the result should be 50 on the screen",
             "line": 14,
             "match": {
               "arguments": [
                {
                   "offset": 21,
                  "val": "50"
                }
               ],
               "location": "features/step_definitions/calculator_steps.rb:22"
             },
             "result": {
               "status": "passed",
              "duration": 11723000
            }
          }
        ]
      },
      {
         "comments": [
          {
             "value": "#In order to avoid silly mistakes",
```

```
 "line": 4
          },
          {
             "value": "#As a math idiot ",
            "line": 5
          },
          {
             "value": "#I want to be told the result of basic arithmetic operations between two numbers",
            "line": 6
          }
        ],
        "keyword": "Scenario Outline",
        "name": "Add two Numbers",
        "line": 19,
        "description": "",
        "tags": [
          {
            "name": "@TEST_DEMO-47",
            "line": 9
          }
        ],
        "id": "arithmetic-operations;add-two-numbers;;3",
        "type": "scenario",
        "steps": [
          {
             "keyword": "Given ",
             "name": "I have entered 2 into the calculator",
             "line": 11,
             "match": {
               "arguments": [
                {
                  "offset": 15,
                  "val": "2"
               }
             \mathbf{1},
              "location": "features/step_definitions/calculator_steps.rb:14"
             },
             "result": {
 "status": "passed",
 "duration": 992000
            }
          },
          {
             "keyword": "And ",
             "name": "I have entered 5 into the calculator",
             "line": 12,
             "match": {
              "arguments": [
                {
                  "offset": 15,
                  "val": "5"
                }
               ],
               "location": "features/step_definitions/calculator_steps.rb:14"
            },
            "result": {
              "status": "passed",
               "duration": 775000
 }
           },
           {
            "keyword": "When ",
            "name": "I press add",
            "line": 13,
             "match": {
              "arguments": [
                {
                  "offset": 8,
                  "val": "add"
                }
               ],
```

```
 "location": "features/step_definitions/calculator_steps.rb:18"
             },
             "result": {
               "status": "passed",
              "duration": 322000
 }
           },
           {
             "keyword": "Then ",
            "name": "the result should be 7 on the screen",
            "line": 14,
            "match": {
               "arguments": [
                {
                   "offset": 21,
                  "val": "7"
                }
               ],
               "location": "features/step_definitions/calculator_steps.rb:22"
             },
             "result": {
              "status": "passed",
              "duration": 423000
            }
          }
        ]
      },
      {
         "comments": [
          {
             "value": "#In order to avoid silly mistakes",
             "line": 4
           },
           {
            "value": "#As a math idiot ",
            "line": 5
          },
          {
             "value": "#I want to be told the result of basic arithmetic operations between two numbers",
            "line": 6
          }
        ],
        "keyword": "Scenario Outline",
        "name": "Add two Numbers",
         "line": 20,
         "description": "",
         "tags": [
          {
            "name": "@TEST_DEMO-47",
            "line": 9
         }
        ],
         "id": "arithmetic-operations;add-two-numbers;;4",
         "type": "scenario",
         "steps": [
          {
             "keyword": "Given ",
             "name": "I have entered 0 into the calculator",
             "line": 11,
             "match": {
              "arguments": [
               \{ "offset": 15,
                  "val": "0"
                }
               ],
               "location": "features/step_definitions/calculator_steps.rb:14"
             },
             "result": {
              "status": "passed",
               "duration": 384000
```

```
 }
     },
     {
       "keyword": "And ",
       "name": "I have entered 40 into the calculator",
       "line": 12,
       "match": {
         "arguments": [
         \{ "offset": 15,
            "val": "40"
          }
         ],
         "location": "features/step_definitions/calculator_steps.rb:14"
       },
       "result": {
         "status": "passed",
         "duration": 313000
       }
     },
     {
       "keyword": "When ",
       "name": "I press add",
       "line": 13,
       "match": {
         "arguments": [
          {
             "offset": 8,
            "val": "add"
          }
         ],
         "location": "features/step_definitions/calculator_steps.rb:18"
       },
       "result": {
         "status": "passed",
         "duration": 280000
       }
    },
     {
       "keyword": "Then ",
      "name": "the result should be 40 on the screen",
       "line": 14,
       "match": {
        "arguments": [
         \left\{ \right. "offset": 21,
             "val": "40"
          }
         ],
         "location": "features/step_definitions/calculator_steps.rb:22"
       },
       "result": {
         "status": "passed",
         "duration": 350000
       }
    }
  ]
 },
 {
  "keyword": "Scenario Outline",
  "name": "Divide Two Numbers",
  "line": 32,
  "description": "",
  "tags": [
    {
       "name": "@TEST_DEMO-46",
      "line": 23
    }
  ],
   "id": "arithmetic-operations;divide-two-numbers;;2",
  "type": "scenario",
```

```
 "steps": [
          {
             "keyword": "Given ",
             "name": "I have entered 8 into the calculator",
             "line": 25,
             "match": {
              "arguments": [
                {
                   "offset": 15,
                  "val": "8"
                }
               ],
               "location": "features/step_definitions/calculator_steps.rb:14"
             },
             "result": {
              "status": "passed",
              "duration": 344000
             }
          },
           {
             "keyword": "And ",
             "name": "I have entered 4 into the calculator",
            "line": 26,
            "match": {
              "arguments": [
                {
                   "offset": 15,
                  "val": "4"
               }
              ],
               "location": "features/step_definitions/calculator_steps.rb:14"
             },
             "result": {
              "status": "passed",
               "duration": 292000
            }
           },
           {
             "keyword": "When ",
             "name": "I press divide",
             "line": 27,
             "match": {
               "arguments": [
                {
                   "offset": 8,
                   "val": "divide"
                }
              \mathbf{1},
               "location": "features/step_definitions/calculator_steps.rb:18"
             },
             "result": {
 "status": "passed",
 "duration": 291000
             }
          },
           {
             "keyword": "Then ",
             "name": "the result should be 2 on the screen",
             "line": 28,
             "match": {
              "arguments": [
               \{ "offset": 21,
                  "val": "2"
                }
               ],
               "location": "features/step_definitions/calculator_steps.rb:22"
             },
             "result": {
              "status": "passed",
               "duration": 320000
```

```
 }
          }
         ]
      },
       {
         "keyword": "Scenario Outline",
         "name": "Divide Two Numbers",
         "line": 33,
         "description": "",
         "tags": [
          {
             "name": "@TEST_DEMO-46",
             "line": 23
          }
         ],
         "id": "arithmetic-operations;divide-two-numbers;;3",
         "type": "scenario",
         "steps": [
          {
             "keyword": "Given ",
             "name": "I have entered 12 into the calculator",
             "line": 25,
             "match": {
               "arguments": [
               \{ "offset": 15,
                   "val": "12"
                }
              \overline{1},
               "location": "features/step_definitions/calculator_steps.rb:14"
             },
             "result": {
               "status": "passed",
               "duration": 1102000
             }
           },
           {
             "keyword": "And ",
             "name": "I have entered 3 into the calculator",
             "line": 26,
             "match": {
               "arguments": [
                \left\{ \right. "offset": 15,
                   "val": "3"
                 }
               ],
               "location": "features/step_definitions/calculator_steps.rb:14"
             },
             "result": {
               "status": "passed",
               "duration": 891000
             }
           },
           {
             "keyword": "When ",
             "name": "I press divide",
             "line": 27,
             "match": {
               "arguments": [
                \{ "offset": 8,
                  "val": "divide"
                }
               ],
               "location": "features/step_definitions/calculator_steps.rb:18"
             },
             "result": {
               "status": "passed",
               "duration": 291000
 }
```

```
 },
     {
       "keyword": "Then ",
       "name": "the result should be 4 on the screen",
       "line": 28,
       "match": {
         "arguments": [
          {
             "offset": 21,
             "val": "4"
          }
         ],
         "location": "features/step_definitions/calculator_steps.rb:22"
       },
       "result": {
        "status": "passed",
         "duration": 339000
       }
    }
  ]
 },
 {
  "keyword": "Scenario Outline",
  "name": "Divide Two Numbers",
  "line": 34,
   "description": "",
   "tags": [
    {
       "name": "@TEST_DEMO-46",
      "line": 23
    }
  ],
   "id": "arithmetic-operations;divide-two-numbers;;4",
   "type": "scenario",
   "steps": [
    {
       "keyword": "Given ",
       "name": "I have entered 3 into the calculator",
       "line": 25,
       "match": {
         "arguments": [
          {
             "offset": 15,
            "val": "3"
          }
         ],
         "location": "features/step_definitions/calculator_steps.rb:14"
       },
       "result": {
         "status": "passed",
         "duration": 304000
       }
     },
     {
       "keyword": "And ",
       "name": "I have entered 1 into the calculator",
       "line": 26,
       "match": {
         "arguments": [
          {
             "offset": 15,
             "val": "1"
          }
         ],
         "location": "features/step_definitions/calculator_steps.rb:14"
       },
       "result": {
         "status": "passed",
         "duration": 309000
       }
     },
```

```
 {
               "keyword": "When ",
               "name": "I press divide",
               "line": 27,
               "match": {
                 "arguments": [
                   {
                      "offset": 8,
                     "val": "divide"
                   }
                 ],
                  "location": "features/step_definitions/calculator_steps.rb:18"
               },
               "result": {
                 "status": "passed",
                 "duration": 257000
               }
             },
             {
               "keyword": "Then ",
              "name": "the result should be 5 on the screen",
               "line": 28,
               "match": {
                 "arguments": [
                   {
                      "offset": 21,
                      "val": "5"
                   }
                 ],
                 "location": "features/step_definitions/calculator_steps.rb:22"
               },
               "result": {
                 "status": "passed",
                  "duration": 840000
               }
            }
          ]
        }
      ]
    }
 ]
Responses
     200 OK : application/json : Successful. The results where successfully imported to Jira.
 Example Output
 {
      "testExecIssue": {
             "id": "10000",
              "key": "DEMO-123",
             "self": "http://www.example.com/jira/rest/api/2/issue/10000"
       }
 }
  Example Request
      curl -H "Content-Type: application/json" -X POST -u admin:admin --data @cucumber_output.json http://yourserver/rest/raven/1.0/import
      /execution/cucumber
```
**400 BAD\_REQUEST** : **application/json :** No execution results where provided**.**

**401 UNAUTHORIZED** : **application/json** : The Xray license is not valid.

# <span id="page-12-0"></span>Cucumber JSON results Multipart

Xray provides another endpoint if you want to create new Test Executions and have control over newly-created Test Execution fields. It allows you to send two JSON files, the normal Cucumber result JSON and a JSON similar to the one Jira uses to create new issues. For more information about that second format, check the Jira documentation [here](https://docs.atlassian.com/jira/REST/cloud/#api/2/issue-createIssue).

Import the execution results created with the Cucumber JSON output formatter. For more information, please check the [Cucumber reports](https://cucumber.io/docs/reference#reports)  [documentation](https://cucumber.io/docs/reference#reports) (example [here\)](http://www.relishapp.com/cucumber/cucumber/docs/formatters/json-output-formatter).

Note: Currently, if you specify the Test Plan custom field, the Tests of the Test Execution will not be added automatically to the Test Plan.

#### **Request**

#### **Example**

#### **Result Json**

```
\lbrack {
     "keyword": "Feature",
     "name": "Arithmetic Operations",
     "line": 3,
     "description": "",
     "tags": [
       {
         "name": "@DEMO-48",
         "line": 1
       },
       {
         "name": "@REQ_DEMO-45",
         "line": 2
       }
     ],
     "id": "arithmetic-operations",
     "uri": "features/1_DEMO-45.feature",
     "elements": [
       {
         "comments": [
           {
              "value": "#In order to avoid silly mistakes",
             "line": 4
           },
           {
              "value": "#As a math idiot ",
              "line": 5
           },
           {
              "value": "#I want to be told the result of basic arithmetic operations between two numbers",
              "line": 6
           }
         ],
         "keyword": "Scenario Outline",
         "name": "Add two Numbers",
         "line": 18,
         "description": "",
         "tags": [
           {
             "name": "@TEST_DEMO-47",
             "line": 9
           }
         ],
         "id": "arithmetic-operations;add-two-numbers;;2",
         "type": "scenario",
         "steps": [
```

```
 {
                         "embeddings": [
\{ "mime_type": "text/plain",
                                    "data": "{data base64}"
               },{
                                    "mime_type": "text/plain",
                                    "data": "{data base64}"
 }
             "keyword": "Given ",
             "name": "I have entered 20 into the calculator",
             "line": 11,
             "match": {
              "arguments": [
                {
                   "offset": 15,
                  "val": "20"
                }
               ],
               "location": "features/step_definitions/calculator_steps.rb:14"
             },
             "result": {
               "status": "passed",
              "duration": 487000
             }
           },
           {
             "keyword": "And ",
            "name": "I have entered 30 into the calculator",
             "line": 12,
             "match": {
               "arguments": [
                {
                   "offset": 15,
                  "val": "30"
                }
              \mathbf{1},
               "location": "features/step_definitions/calculator_steps.rb:14"
             },
             "result": {
              "status": "passed",
              "duration": 340000
             }
           },
           {
             "keyword": "When ",
             "name": "I press add",
             "line": 13,
             "match": {
              "arguments": [
               \{ "offset": 8,
                   "val": "add"
                }
               ],
               "location": "features/step_definitions/calculator_steps.rb:18"
             },
             "result": {
              "status": "passed",
               "duration": 327000
             }
           },
           {
             "keyword": "Then ",
             "name": "the result should be 50 on the screen",
             "line": 14,
             "match": {
               "arguments": [
                 {
                   "offset": 21,
                   "val": "50"
```

```
 }
               ],
               "location": "features/step_definitions/calculator_steps.rb:22"
             },
             "result": {
               "status": "passed",
               "duration": 11723000
 }
          }
        ]
       },
       {
         "comments": [
           {
             "value": "#In order to avoid silly mistakes",
             "line": 4
           },
           {
             "value": "#As a math idiot ",
             "line": 5
           },
           {
             "value": "#I want to be told the result of basic arithmetic operations between two numbers",
             "line": 6
          }
         ],
         "keyword": "Scenario Outline",
         "name": "Add two Numbers",
         "line": 19,
         "description": "",
         "tags": [
          {
             "name": "@TEST_DEMO-47",
             "line": 9
          }
         ],
         "id": "arithmetic-operations;add-two-numbers;;3",
         "type": "scenario",
         "steps": [
           {
             "keyword": "Given ",
             "name": "I have entered 2 into the calculator",
             "line": 11,
             "match": {
               "arguments": [
                 {
                   "offset": 15,
                   "val": "2"
                }
               ],
               "location": "features/step_definitions/calculator_steps.rb:14"
             },
             "result": {
               "status": "passed",
               "duration": 992000
             }
           },
           {
             "keyword": "And ",
             "name": "I have entered 5 into the calculator",
             "line": 12,
             "match": {
               "arguments": [
               \left\{ \begin{array}{c} \end{array} \right\} "offset": 15,
                   "val": "5"
                }
               ],
               "location": "features/step_definitions/calculator_steps.rb:14"
             },
             "result": {
```

```
 "status": "passed",
         "duration": 775000
       }
     },
     {
       "keyword": "When ",
       "name": "I press add",
       "line": 13,
       "match": {
         "arguments": [
          {
             "offset": 8,
             "val": "add"
          }
         ],
         "location": "features/step_definitions/calculator_steps.rb:18"
       },
       "result": {
         "status": "passed",
         "duration": 322000
       }
     },
     {
       "keyword": "Then ",
       "name": "the result should be 7 on the screen",
       "line": 14,
       "match": {
         "arguments": [
           {
             "offset": 21,
             "val": "7"
           }
         ],
         "location": "features/step_definitions/calculator_steps.rb:22"
       },
       "result": {
         "status": "passed",
         "duration": 423000
       }
     }
   ]
 },
 {
   "comments": [
    {
       "value": "#In order to avoid silly mistakes",
       "line": 4
     },
     {
       "value": "#As a math idiot ",
       "line": 5
     },
     {
       "value": "#I want to be told the result of basic arithmetic operations between two numbers",
      "line": 6
    }
   ],
   "keyword": "Scenario Outline",
   "name": "Add two Numbers",
   "line": 20,
   "description": "",
   "tags": [
   \left\{ \right. "name": "@TEST_DEMO-47",
       "line": 9
    }
  \overline{1},
   "id": "arithmetic-operations;add-two-numbers;;4",
   "type": "scenario",
   "steps": [
    {
```

```
 "keyword": "Given ",
   "name": "I have entered 0 into the calculator",
   "line": 11,
   "match": {
    "arguments": [
     \left\{ \right. "offset": 15,
         "val": "0"
      }
    ],
    "location": "features/step_definitions/calculator_steps.rb:14"
   },
   "result": {
    "status": "passed",
    "duration": 384000
   }
 },
 {
   "keyword": "And ",
   "name": "I have entered 40 into the calculator",
   "line": 12,
   "match": {
     "arguments": [
      {
         "offset": 15,
         "val": "40"
      }
     ],
     "location": "features/step_definitions/calculator_steps.rb:14"
   },
   "result": {
     "status": "passed",
     "duration": 313000
   }
 },
 {
  "keyword": "When ",
   "name": "I press add",
   "line": 13,
   "match": {
    "arguments": [
      {
         "offset": 8,
        "val": "add"
      }
     ],
     "location": "features/step_definitions/calculator_steps.rb:18"
   },
   "result": {
    "status": "passed",
    "duration": 280000
   }
 },
 {
   "keyword": "Then ",
   "name": "the result should be 40 on the screen",
   "line": 14,
   "match": {
    "arguments": [
      {
         "offset": 21,
         "val": "40"
      }
     ],
     "location": "features/step_definitions/calculator_steps.rb:22"
   },
   "result": {
    "status": "passed",
    "duration": 350000
  }
 }
```

```
 ]
       },
       {
         "keyword": "Scenario Outline",
         "name": "Divide Two Numbers",
         "line": 32,
         "description": "",
         "tags": [
           {
             "name": "@TEST_DEMO-46",
             "line": 23
          }
         ],
         "id": "arithmetic-operations;divide-two-numbers;;2",
         "type": "scenario",
         "steps": [
           {
              "keyword": "Given ",
              "name": "I have entered 8 into the calculator",
              "line": 25,
              "match": {
               "arguments": [
                 {
                    "offset": 15,
                    "val": "8"
                 }
                ],
                "location": "features/step_definitions/calculator_steps.rb:14"
             },
              "result": {
               "status": "passed",
                "duration": 344000
 }
           },
           {
             "keyword": "And ",
             "name": "I have entered 4 into the calculator",
              "line": 26,
              "match": {
               "arguments": [
                  {
                    "offset": 15,
                    "val": "4"
                 }
               ],
                "location": "features/step_definitions/calculator_steps.rb:14"
              },
              "result": {
                "status": "passed",
               "duration": 292000
             }
           },
           {
             "keyword": "When ",
             "name": "I press divide",
             "line": 27,
             "match": {
                "arguments": [
                 {
                    "offset": 8,
                    "val": "divide"
                 }
                ],
                "location": "features/step_definitions/calculator_steps.rb:18"
              },
              "result": {
               "status": "passed",
               "duration": 291000
             }
           },
\left\{ \begin{array}{ccc} 1 & 1 & 1 \\ 1 & 1 & 1 \end{array} \right\}
```

```
 "keyword": "Then ",
       "name": "the result should be 2 on the screen",
       "line": 28,
       "match": {
         "arguments": [
         \left\{ \right. "offset": 21,
             "val": "2"
          }
         ],
         "location": "features/step_definitions/calculator_steps.rb:22"
       },
       "result": {
         "status": "passed",
         "duration": 320000
       }
    }
  ]
 },
 {
  "keyword": "Scenario Outline",
  "name": "Divide Two Numbers",
  "line": 33,
  "description": "",
  "tags": [
    {
       "name": "@TEST_DEMO-46",
      "line": 23
    }
  ],
   "id": "arithmetic-operations;divide-two-numbers;;3",
   "type": "scenario",
   "steps": [
    {
       "keyword": "Given ",
       "name": "I have entered 12 into the calculator",
       "line": 25,
       "match": {
         "arguments": [
          {
             "offset": 15,
             "val": "12"
          }
         ],
         "location": "features/step_definitions/calculator_steps.rb:14"
       },
       "result": {
         "status": "passed",
         "duration": 1102000
       }
    },
     {
       "keyword": "And ",
       "name": "I have entered 3 into the calculator",
       "line": 26,
       "match": {
         "arguments": [
          {
             "offset": 15,
             "val": "3"
          }
         ],
         "location": "features/step_definitions/calculator_steps.rb:14"
       },
       "result": {
         "status": "passed",
         "duration": 891000
       }
     },
     {
       "keyword": "When ",
```

```
 "name": "I press divide",
             "line": 27,
             "match": {
               "arguments": [
                {
                   "offset": 8,
                   "val": "divide"
                }
               ],
               "location": "features/step_definitions/calculator_steps.rb:18"
             },
             "result": {
 "status": "passed",
 "duration": 291000
            }
          },
          {
             "keyword": "Then ",
             "name": "the result should be 4 on the screen",
             "line": 28,
             "match": {
              "arguments": [
                {
                   "offset": 21,
                  "val": "4"
                }
               ],
               "location": "features/step_definitions/calculator_steps.rb:22"
             },
             "result": {
              "status": "passed",
               "duration": 339000
             }
          }
        ]
      },
      {
        "keyword": "Scenario Outline",
        "name": "Divide Two Numbers",
         "line": 34,
        "description": "",
        "tags": [
          {
             "name": "@TEST_DEMO-46",
             "line": 23
          }
        ],
         "id": "arithmetic-operations;divide-two-numbers;;4",
        "type": "scenario",
        "steps": [
          {
             "keyword": "Given ",
             "name": "I have entered 3 into the calculator",
             "line": 25,
             "match": {
               "arguments": [
               \{ "offset": 15,
                   "val": "3"
                }
               ],
               "location": "features/step_definitions/calculator_steps.rb:14"
             },
             "result": {
              "status": "passed",
               "duration": 304000
             }
          },
           {
             "keyword": "And ",
             "name": "I have entered 1 into the calculator",
```

```
 "line": 26,
          "match": {
            "arguments": [
             {
                "offset": 15,
                "val": "1"
             }
           ],
           "location": "features/step_definitions/calculator_steps.rb:14"
          },
          "result": {
           "status": "passed",
           "duration": 309000
         }
       },
       {
          "keyword": "When ",
         "name": "I press divide",
          "line": 27,
          "match": {
           "arguments": [
            \{ "offset": 8,
               "val": "divide"
             }
            ],
            "location": "features/step_definitions/calculator_steps.rb:18"
          },
          "result": {
           "status": "passed",
           "duration": 257000
         }
       },
        {
         "keyword": "Then ",
         "name": "the result should be 5 on the screen",
         "line": 28,
         "match": {
           "arguments": [
             {
               "offset": 21,
               "val": "5"
             }
            ],
            "location": "features/step_definitions/calculator_steps.rb:22"
          },
          "result": {
           "status": "passed",
           "duration": 840000
         }
      }
     ]
   }
 ]
```
 } ]

### **Info JSON (Test Execution)**

{

}

```
 "fields": {
             "project": {
                   "id": "10402"
             },
             "summary": "Test Execution for cucumber Execution",
             "issuetype": {
                   "id": "10007"
             },
             "components" : [
\{ "name":"Interface"
                   },
\{ "name":"Core"
 }
             ],
             "customfield_10032" : [
                  "TES-38"
 ]
      }
```
# **Example Request**

[curl -u admin:admin -F info=@createTestExec.json -F result=@results.json](http://yourserver/rest/raven/1.0/import/execution/cucumber) [http://](http://localhost:5981/rest/raven/1.0/import/execution/cucumber/multipart)[yourserver](http://yourserver/rest/raven/1.0/import/execution/cucumber)[/rest/raven/1.0/import/execution/cucumber](http://localhost:5981/rest/raven/1.0/import/execution/cucumber/multipart) [/multipart](http://localhost:5981/rest/raven/1.0/import/execution/cucumber/multipart)

# **Assigning Test Environment(s) to Test Execution**

It's possible to assign Test Environment(s) to the newly-created Test Execution. For that, you need to pass the ID of the custom field corresponding to the "Test Environments" custom field. In the JSON example below, it is 10030 for the info object.

Note: Currently, if you specify the Test Plan custom field, the Tests of the Test Execution will not be added automatically to the Test Plan.

```
{
     "fields": {
         "project": {
             "key": "XRAY"
         },
         "summary": "Test Execution for cucumber Execution",
         "issuetype": {
             "id": "10009"
         },
         "customfield_10030" : [
             "iOS", "Android"
         ]
     }
}
```
### **Responses**

**200 OK** : **application/json** : Successful. The results where successfully imported to Jira.

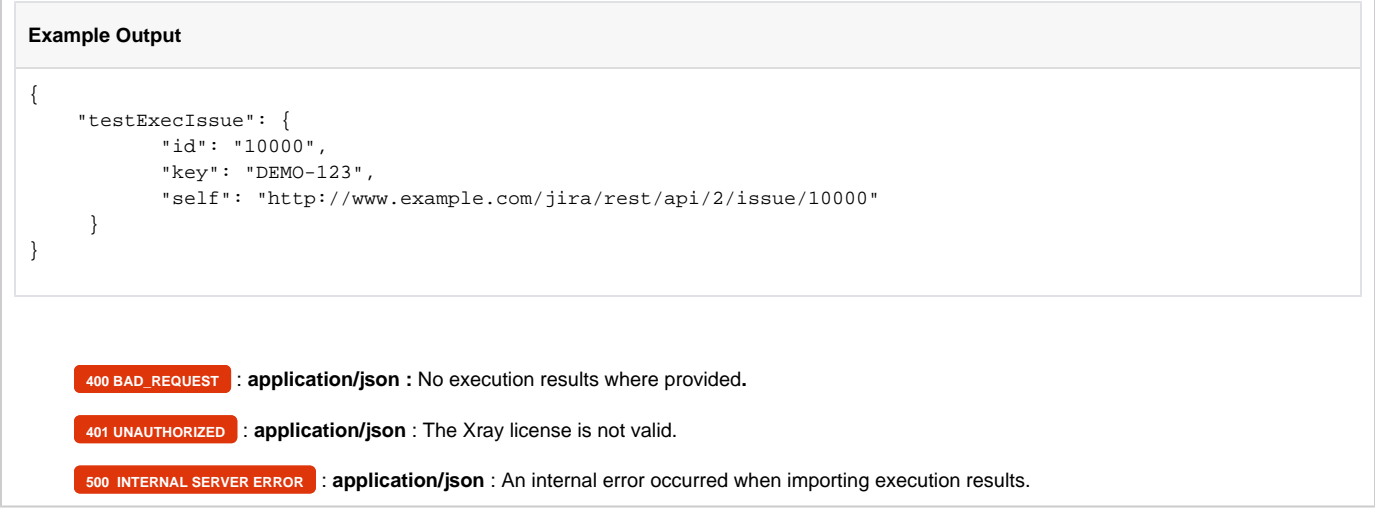

# <span id="page-22-0"></span>Behave JSON results

After executing Behave features, you must import the outputted JSON execution results to Jira using the following endpoint:

```
Import the execution results created with the Behave JSON output formatter.
Request
         Example
 Example Input
 \mathbb{I} {
                                  "status": "failed",
                                  "elements": [
  \{ "name": "Test automatic",
                                                                 "keyword": "Scenario",
                                                                 "tags": [
                                                                               "XTP-11"
  \mathbf{1}, \mathbf{1}, \mathbf{1}, \mathbf{1}, \mathbf{1}, \mathbf{1}, \mathbf{1}, \mathbf{1}, \mathbf{1}, \mathbf{1}, \mathbf{1}, \mathbf{1}, \mathbf{1}, \mathbf{1}, \mathbf{1}, \mathbf{1}, \mathbf{1}, \mathbf{1}, \mathbf{1}, \mathbf{1}, \mathbf{1}, \mathbf{1},  "steps": [
   {
                                                                                               "name": "I have entered 20 into the calculator",
                                                                                               "keyword": "Given",
                                                                                               "step_type": "given",
                                                                                                "result": {
                                                                                                               "status": "failed",
                                                                                                               "duration": 3.0994415283203125e-03
  \} , and the contract of the contract of the contract of the contract of the contract of the contract of the contract of the contract of the contract of the contract of the contract of the contract of the contract of th
                                                                                                "match": {
                                                                                                               "location": "steps/tutorial.py:13",
                                                                                                               "arguments": []
  \} , and the contract of the contract of the contract of the contract of the contract of the contract of the contract of the contract of the contract of the contract of the contract of the contract of the contract of th
                                                                                                "location": "1 (8).feature:7"
  \} , and the contract of the contract of the contract of the contract of the contract of the contract of the contract of the contract of the contract of the contract of the contract of the contract of the contract of th
   {
                                                                                               "name": "I have entered 30 into the calculator",
                                                                                               "keyword": "And",
                                                                                                "step_type": "given",
                                                                                                "result": {
                                                                                                               "status": "failed",
                                                                                                               "duration": 2.5033950805664062e-03
  \} , and the contract of the contract of the contract of the contract of the contract of the contract of the contract of the contract of the contract of the contract of the contract of the contract of the contract of th
                                                                                                "match": {
```

```
 "location": "steps/tutorial.py:17",
                                                                                                                  "arguments": []
\} , and the contract of the contract of the contract of the contract of the contract of the contract of the contract of the contract of the contract of the contract of the contract of the contract of the contract of th
                                                                                                  "location": "1 (8).feature:8"
\} , and the contract of the contract of the contract of the contract of the contract of the contract of the contract of the contract of the contract of the contract of the contract of the contract of the contract of th
 {
                                                                                                 "name": "I press add",
                                                                                                 "keyword": "When",
                                                                                                 "step_type": "when",
                                                                                                 "result": {
                                                                                                                 "status": "failed",
                                                                                                                 "duration": 2.288818359375e-03
\} , and the contract of the contract of the contract of the contract of the contract of the contract of the contract of the contract of the contract of the contract of the contract of the contract of the contract of th
                                                                                                  "match": {
                                                                                                                  "location": "steps/tutorial.py:21",
                                                                                                                  "arguments": []
\} , and the contract of the contract of the contract of the contract of the contract of the contract of the contract of the contract of the contract of the contract of the contract of the contract of the contract of th
                                                                                                 "location": "1 (8).feature:9"
\} , and the contract of the contract of the contract of the contract of the contract of the contract of the contract of the contract of the contract of the contract of the contract of the contract of the contract of th
 {
                                                                                                "name": "the result should be 50 on the screen",
                                                                                                 "keyword": "Then",
                                                                                                 "step_type": "then",
                                                                                                 "result": {
                                                                                                                "status": "failed",
                                                                                                                 "duration": 2.2172927856445312e-03
\} , and the contract of the contract of the contract of the contract of the contract of the contract of the contract of the contract of the contract of the contract of the contract of the contract of the contract of th
                                                                                                  "match": {
                                                                                                                 "location": "steps/tutorial.py:25",
                                                                                                                 "arguments": []
\} , and the contract of the contract of the contract of the contract of the contract of the contract of the contract of the contract of the contract of the contract of the contract of the contract of the contract of th
                                                                                                  "location": "1 (8).feature:10"
 }
\mathbf{1}, \mathbf{1}, \mathbf{1}, \mathbf{1}, \mathbf{1}, \mathbf{1}, \mathbf{1}, \mathbf{1}, \mathbf{1}, \mathbf{1}, \mathbf{1}, \mathbf{1}, \mathbf{1}, \mathbf{1}, \mathbf{1}, \mathbf{1}, \mathbf{1}, \mathbf{1}, \mathbf{1}, \mathbf{1}, \mathbf{1}, \mathbf{1},  "location": "1 (8).feature:6",
                                                                 "type": "scenario"
                                                                 "name": "Test -- @2.1 Consumer Electronics",
                                                                 "keyword": "Scenario Outline",
                                                                 "tags": [
                                                                                 "XTP-11"
\mathbf{1}, \mathbf{1}, \mathbf{1}, \mathbf{1}, \mathbf{1}, \mathbf{1}, \mathbf{1}, \mathbf{1}, \mathbf{1}, \mathbf{1}, \mathbf{1}, \mathbf{1}, \mathbf{1}, \mathbf{1}, \mathbf{1}, \mathbf{1}, \mathbf{1}, \mathbf{1}, \mathbf{1}, \mathbf{1}, \mathbf{1}, \mathbf{1},  "steps": [
 {
                                                                                                 "name": "I put \"iPhone\" in a blender",
                                                                                                 "keyword": "Given",
                                                                                                 "step_type": "given",
                                                                                                 "result": {
                                                                                                                 "status": "failed",
                                                                                                                 "duration": 5.1021575927734375e-03
\} , and the contract of the contract of the contract of the contract of the contract of the contract of the contract of the contract of the contract of the contract of the contract of the contract of the contract of th
                                                                                                  "match": {
                                                                                                                  "location": "steps/tutorial.py:29",
                                                                                                                  "arguments": [
{
                                                                                                                                                  "name": "thing",
                                                                                                                                                  "value": "iPhone"
 }
design to the control of the control of the control of the control of the control of the control of the control of
\} , and the contract of the contract of the contract of the contract of the contract of the contract of the contract of the contract of the contract of the contract of the contract of the contract of the contract of th
                                                                                                  "location": "1 (8).feature:16"
\} , and the contract of the contract of the contract of the contract of the contract of the contract of the contract of the contract of the contract of the contract of the contract of the contract of the contract of th
 {
                                                                                                 "name": "I switch the blender on",
                                                                                                 "keyword": "When",
                                                                                                  "step_type": "when",
                                                                                                  "result": {
                                                                                                                 "status": "failed",
                                                                                                                 "duration": 3.4809112548828125e-03
\} , and the contract of the contract of the contract of the contract of the contract of the contract of the contract of the contract of the contract of the contract of the contract of the contract of the contract of th
```
, where  $\{ \}$  , we have the set of  $\{ \}$  ,  $\{$ 

```
 "match": {
                                                                                                    "location": "steps/tutorial.py:34",
                                                                                                    "arguments": []
\} , and the contract of the contract of the contract of the contract of the contract of the contract of the contract of the contract of the contract of the contract of the contract of the contract of the contract of th
                                                                                      "location": "1 (8).feature:17"
\} , and the contract of the contract of the contract of the contract of the contract of the contract of the contract of the contract of the contract of the contract of the contract of the contract of the contract of th
 {
                                                                                      "name": "it should transform into \"toxic waste\"",
                                                                                      "keyword": "Then",
                                                                                      "step_type": "then",
                                                                                      "result": {
                                                                                                    "status": "failed",
                                                                                                    "duration": 2.6941299438476562e-03
\} , and the contract of the contract of the contract of the contract of the contract of the contract of the contract of the contract of the contract of the contract of the contract of the contract of the contract of th
                                                                                      "match": {
                                                                                                    "location": "steps/tutorial.py:38",
                                                                                                    "arguments": [
{
                                                                                                                                 "name": "other_thing",
                                                                                                                                 "value": "toxic waste"
 }
design to the control of the control of the control of the control of the control of the control of the control of
\} , and the contract of the contract of the contract of the contract of the contract of the contract of the contract of the contract of the contract of the contract of the contract of the contract of the contract of th
                                                                        "location": "1 (8).feature:18"
 }
\mathbf{1}, \mathbf{1}, \mathbf{1}, \mathbf{1}, \mathbf{1}, \mathbf{1}, \mathbf{1}, \mathbf{1}, \mathbf{1}, \mathbf{1}, \mathbf{1}, \mathbf{1}, \mathbf{1}, \mathbf{1}, \mathbf{1}, \mathbf{1}, \mathbf{1}, \mathbf{1}, \mathbf{1}, \mathbf{1}, \mathbf{1}, \mathbf{1},  "location": "1 (8).feature:27",
                                                         "type": "scenario"
                                                         "name": "Test -- @2.2 Consumer Electronics",
                                                         "keyword": "Scenario Outline",
                                                          "tags": [
                                                                       "XTP-11"
\mathbf{1}, \mathbf{1}, \mathbf{1}, \mathbf{1}, \mathbf{1}, \mathbf{1}, \mathbf{1}, \mathbf{1}, \mathbf{1}, \mathbf{1}, \mathbf{1}, \mathbf{1}, \mathbf{1}, \mathbf{1}, \mathbf{1}, \mathbf{1}, \mathbf{1}, \mathbf{1}, \mathbf{1}, \mathbf{1}, \mathbf{1}, \mathbf{1},  "steps": [
 {
                                                                                      "name": "I put \"Galaxy Nexus\" in a blender",
                                                                                      "keyword": "Given",
                                                                                      "step_type": "given",
                                                                                      "result": {
                                                                                                    "status": "failed",
                                                                                                    "duration": 3.814697265625e-03
\} , and the contract of the contract of the contract of the contract of the contract of the contract of the contract of the contract of the contract of the contract of the contract of the contract of the contract of th
                                                                                       "match": {
                                                                                                     "location": "steps/tutorial.py:29",
                                                                                                     "arguments": [
{
                                                                                                                                 "name": "thing",
                                                                                                                                 "value": "Galaxy Nexus"
 }
design to the control of the control of the control of the control of the control of the control of the control of
\} , and the contract of the contract of the contract of the contract of the contract of the contract of the contract of the contract of the contract of the contract of the contract of the contract of the contract of th
                                                                                      "location": "1 (8).feature:16"
\} , and the contract of the contract of the contract of the contract of the contract of the contract of the contract of the contract of the contract of the contract of the contract of the contract of the contract of th
 {
                                                                                      "name": "I switch the blender on",
                                                                                      "keyword": "When",
                                                                                      "step_type": "when",
                                                                                      "result": {
                                                                                                    "status": "failed",
                                                                                                    "duration": 2.5033950805664062e-03
\} , and the contract of the contract of the contract of the contract of the contract of the contract of the contract of the contract of the contract of the contract of the contract of the contract of the contract of th
                                                                                      "match": {
                                                                                                    "location": "steps/tutorial.py:34",
                                                                                                    "arguments": []
\} , and the contract of \} , and the contract of \} , and the contract of \{ \} ,
                                                                                      "location": "1 (8).feature:17"
\} , and the contract of the contract of the contract of the contract of the contract of the contract of the contract of the contract of the contract of the contract of the contract of the contract of the contract of th
 {
                                                                                      "name": "it should transform into \"toxic waste\"",
```
, where  $\{ \}$  , we have the set of  $\{ \}$  ,  $\{$ 

```
 "keyword": "Then",
                                                       "step_type": "then",
                                                       "result": {
                                                               "status": "failed",
                                                               "duration": 2.8133392333984375e-03
 \} , and the contract of \} , and the contract of \} , and the contract of \{ \} ,
                                                       "match": {
                                                                "location": "steps/tutorial.py:38",
                                                               "arguments": [
 {
                                                                                 "name": "other_thing",
                                                                                 "value": "toxic waste"
  }
 design to the control of the control of the control of the control of the control of the control of the control of
 \} , and the contract of \} , and the contract of \} , and the contract of \{ \} ,
                                                       "location": "1 (8).feature:18"
  }
 \mathbf{1}, \mathbf{1}, \mathbf{1} "location": "1 (8).feature:28",
                                     "type": "scenario"
  }
 \qquad \qquad \Box "name": "",
                   "keyword": "Feature",
                   "tags": [
                            "XTP-2"
                   ],
                   "location": "1 (8).feature:2"
          }
 \begin{array}{c} \hline \end{array}Example Request
 ⊘
      curl -H "Content-Type: application/json" -X POST -u admin:admin --data @cucumber_output.json http://yourserver/rest/raven/1.0/import
      /execution/behaveResponses
     200 OK : application/json : Successful. The results where successfully imported to Jira.
 Example Output
 {
      "testExecIssue": {
             "id": "10000",
             "key": "DEMO-123",
             "self": "http://www.example.com/jira/rest/api/2/issue/10000"
       }
 }
      400 BAD_REQUEST : application/json : No execution results where provided.
      401 UNAUTHORIZED : application/json : The Xray license is not valid.
      500 INTERNAL SERVER ERROR : application/json : An internal error occurred when importing execution results.
```
# <span id="page-25-0"></span>Behave JSON results Multipart

Xray provides another endpoint if you want to create new Test Executions and have control over newly-created Test Execution fields. It allows you to send two JSON files, the normal Behave's result JSON and a JSON similar to the one Jira uses to create new issues. For more information about that second format, check the Jira documentation [here](https://docs.atlassian.com/jira/REST/cloud/#api/2/issue-createIssue).

Import the execution results created with the Behave JSON output formatter.

Note: Currently, if you specify the Test Plan custom field, the Tests of the Test Execution will not be added automatically to the Test Plan.

### **Request**

#### **Example**

#### **Result JSON**

```
\Gamma {
                                 "status": "failed",
                                 "elements": [
\{ "name": "Test automatic",
                                                                "keyword": "Scenario",
                                                                 "tags": [
                                                                               "XTP-11"
, the contract of the contract of the contract \mathbb{I} , \mathbb{I} "steps": [
 {
                                                                                                "name": "I have entered 20 into the calculator",
                                                                                                "keyword": "Given",
                                                                                                "step_type": "given",
                                                                                                "result": {
                                                                                                               "status": "failed",
                                                                                                                "duration": 3.0994415283203125e-03
\} , and the contract of the contract of the contract of the contract of the contract of the contract of the contract of the contract of the contract of the contract of the contract of the contract of the contract of th
                                                                                                "match": {
                                                                                                               "location": "steps/tutorial.py:13",
                                                                                                               "arguments": []
\} , and the contract of the contract of the contract of the contract of the contract of the contract of the contract of the contract of the contract of the contract of the contract of the contract of the contract of th
                                                                                                "location": "1 (8).feature:7"
\} , and the contract of the contract of the contract of the contract of the contract of the contract of the contract of the contract of the contract of the contract of the contract of the contract of the contract of th
 {
                                                                                                "name": "I have entered 30 into the calculator",
                                                                                                "keyword": "And",
                                                                                                "step_type": "given",
                                                                                                "result": {
                                                                                                               "status": "failed",
                                                                                                                "duration": 2.5033950805664062e-03
\} , and the contract of the contract of the contract of the contract of the contract of the contract of the contract of the contract of the contract of the contract of the contract of the contract of the contract of th
                                                                                                "match": {
                                                                                                                "location": "steps/tutorial.py:17",
                                                                                                                "arguments": []
\} , and the contract of the contract of the contract of the contract of the contract of the contract of the contract of the contract of the contract of the contract of the contract of the contract of the contract of th
                                                                                                "location": "1 (8).feature:8"
\} , and the contract of the contract of the contract of the contract of the contract of the contract of the contract of the contract of the contract of the contract of the contract of the contract of the contract of th
 {
                                                                                                "name": "I press add",
                                                                                                "keyword": "When",
                                                                                                "step_type": "when",
                                                                                                "result": {
                                                                                                               "status": "failed",
                                                                                                                "duration": 2.288818359375e-03
\} , and the contract of the contract of the contract of the contract of the contract of the contract of the contract of the contract of the contract of the contract of the contract of the contract of the contract of th
                                                                                                "match": {
                                                                                                               "location": "steps/tutorial.py:21",
                                                                                                                "arguments": []
\} , and the contract of the contract of the contract of the contract of the contract of the contract of the contract of the contract of the contract of the contract of the contract of the contract of the contract of th
                                                                                                "location": "1 (8).feature:9"
\} , and the contract of the contract of the contract of the contract of the contract of the contract of the contract of the contract of the contract of the contract of the contract of the contract of the contract of th
 {
                                                                                                "name": "the result should be 50 on the screen",
                                                                                                "keyword": "Then",
                                                                                                "step_type": "then",
                                                                                                "result": {
                                                                                                               "status": "failed",
                                                                                                                "duration": 2.2172927856445312e-03
\} , and the contract of the contract of the contract of the contract of the contract of the contract of the contract of the contract of the contract of the contract of the contract of the contract of the contract of th
```

```
 "match": {
                                                                 "location": "steps/tutorial.py:25",
                                                                 "arguments": []
\} , and the contract of \} , and the contract of \} , and the contract of \{ \} ,
                                                        "location": "1 (8).feature:10"
 }
\mathbf{1}, \mathbf{1}, \mathbf{1} "location": "1 (8).feature:6",
                                     "type": "scenario"
                                     "name": "Test -- @2.1 Consumer Electronics",
                                     "keyword": "Scenario Outline",
                                     "tags": [
                                              "XTP-11"
\mathbf{1}, \mathbf{1}, \mathbf{1} "steps": [
 {
                                                        "name": "I put \"iPhone\" in a blender",
                                                        "keyword": "Given",
                                                        "step_type": "given",
                                                        "result": {
                                                                "status": "failed",
                                                                "duration": 5.1021575927734375e-03
\} , and the contract of \} , and the contract of \} , and the contract of \{ \} ,
                                                        "match": {
                                                                 "location": "steps/tutorial.py:29",
                                                                 "arguments": [
{
                                                                                   "name": "thing",
                                                                                   "value": "iPhone"
 }
design to the control of the control of the control of the control of the control of the control of the control of
\} , and the contract of \} , and the contract of \} , and the contract of \{ \} ,
                                                        "location": "1 (8).feature:16"
\} , and the contract of the contract of the contract of the contract of the contract of the contract of the contract of the contract of the contract of the contract of the contract of the contract of the contract of th
 {
                                                       "name": "I switch the blender on",
                                                        "keyword": "When",
                                                        "step_type": "when",
                                                        "result": {
                                                                "status": "failed",
                                                                "duration": 3.4809112548828125e-03
\} , and the contract of \} , and the contract of \} , and the contract of \{ \} ,
                                                        "match": {
                                                                 "location": "steps/tutorial.py:34",
                                                                 "arguments": []
\} , and the contract of \} , and the contract of \} , and the contract of \{ \} ,
                                                        "location": "1 (8).feature:17"
\} , and the contract of the contract of the contract of the contract of the contract of the contract of the contract of the contract of the contract of the contract of the contract of the contract of the contract of th
 {
                                                       "name": "it should transform into \"toxic waste\"",
                                                       "keyword": "Then",
                                                       "step_type": "then",
                                                       "result": {
                                                                "status": "failed",
                                                                "duration": 2.6941299438476562e-03
\} , and the contract of \} , and the contract of \} , and the contract of \{ \} ,
                                                        "match": {
                                                                 "location": "steps/tutorial.py:38",
                                                                 "arguments": [
{
                                                                                   "name": "other_thing",
                                                                                   "value": "toxic waste"
 }
design to the control of the control of the control of the control of the control of the control of the control of
\} , and the contract of \} , and the contract of \} , and the contract of \{ \} ,
                                                        "location": "1 (8).feature:18"
 }
\mathbf{1}, \mathbf{1}, \mathbf{1} "location": "1 (8).feature:27",
```
, where  $\{ \}$  , we have the set of  $\{ \}$  ,  $\{$ 

```
 "type": "scenario"
, where \{ \} , we have the set of \{ \} ,
\{ "name": "Test -- @2.2 Consumer Electronics",
                                    "keyword": "Scenario Outline",
                                     "tags": [
                                             "XTP-11"
\mathbf{1}, \mathbf{1}, \mathbf{1} "steps": [
 {
                                                      "name": "I put \"Galaxy Nexus\" in a blender",
                                                      "keyword": "Given",
                                                       "step_type": "given",
                                                       "result": {
                                                               "status": "failed",
                                                               "duration": 3.814697265625e-03
\} , and the contract of \} , and the contract of \} , and the contract of \{ \} ,
                                                       "match": {
                                                                "location": "steps/tutorial.py:29",
                                                                "arguments": [
{
                                                                                 "name": "thing",
                                                                                 "value": "Galaxy Nexus"
 }
design to the control of the control of the control of the control of the control of the control of the control of
\} , and the contract of \} , and the contract of \} , and the contract of \{ \} ,
                                                       "location": "1 (8).feature:16"
\} , and the contract of the contract of the contract of the contract of the contract of the contract of the contract of the contract of the contract of the contract of the contract of the contract of the contract of th
 {
                                                      "name": "I switch the blender on",
                                                      "keyword": "When",
                                                       "step_type": "when",
                                                       "result": {
                                                               "status": "failed",
                                                                "duration": 2.5033950805664062e-03
\} , and the contract of \} , and the contract of \} , and the contract of \{ \} ,
                                                       "match": {
                                                               "location": "steps/tutorial.py:34",
                                                                "arguments": []
\} , and the contract of \} , and the contract of \} , and the contract of \{ \} ,
                                                      "location": "1 (8).feature:17"
\} , and the contract of the contract of the contract of the contract of the contract of the contract of the contract of the contract of the contract of the contract of the contract of the contract of the contract of th
 {
                                                      "name": "it should transform into \"toxic waste\"",
                                                      "keyword": "Then",
                                                       "step_type": "then",
                                                       "result": {
                                                               "status": "failed",
                                                                "duration": 2.8133392333984375e-03
\} , and the contract of \} , and the contract of \} , and the contract of \{ \} ,
                                                       "match": {
                                                                "location": "steps/tutorial.py:38",
                                                                "arguments": [
{
                                                                                 "name": "other_thing",
                                                                                 "value": "toxic waste"
 }
design to the control of the control of the control of the control of the control of the control of the control of
\} , and the contract of \} , and the contract of \} , and the contract of \{ \} ,
                                             "location": "1 (8).feature:18"
 }
\mathbf{1}, \mathbf{1}, \mathbf{1} "location": "1 (8).feature:28",
                           "type": "scenario"
 }
                  "name": "",
                  "keyword": "Feature",
                  "tags": [
                           "XTP-2"
```
],

],

 "location": "1 (8).feature:2" }  $\overline{1}$ **Info JSON** { "fields": { "project": { "id": "10402" }, "summary": "Test Execution for cucumber Execution", "issuetype": { "id": "10007" }, "components" : [  $\{$  "name":"Interface" , where  $\{ \}$  , we have the set of  $\{ \}$  ,  $\{$  "name":"Core" } ], "customfield\_10032" : [ "TES-38" ] }

# **Example Request**

[curl -u admin:admin -F info=@createTest.json -F result=@results.json](http://yourserver/rest/raven/1.0/import/execution/cucumber) [http://](http://localhost:5981/rest/raven/1.0/import/execution/cucumber/multipart)[yourserver](http://yourserver/rest/raven/1.0/import/execution/cucumber)[/rest/raven/1.0/import/execution/behave/multipart](http://localhost:5981/rest/raven/1.0/import/execution/cucumber/multipart)

### **Responses**

}

**200 OK** : **application/json** : Successful. The results where successfully imported to Jira.

### **Example Output**

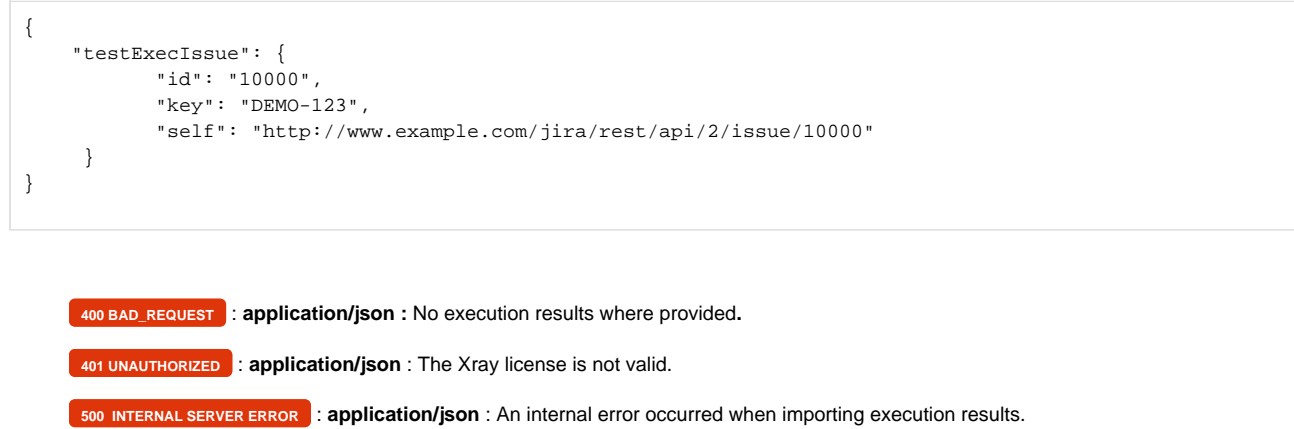

# <span id="page-29-0"></span>JUnit XML results

After executing JUnit tests, you must import the outputted XML execution results to Jira using the following endpoint:

Import the execution results created with the JUnit XML output formatter. For more information, please check the documentation about [JUnit integration.](http://confluence.xpand-addons.com/display/XRAY21/Integration+with+JUnit+based+test+runners)

### **Request**

### **PATH PARAMETERS**

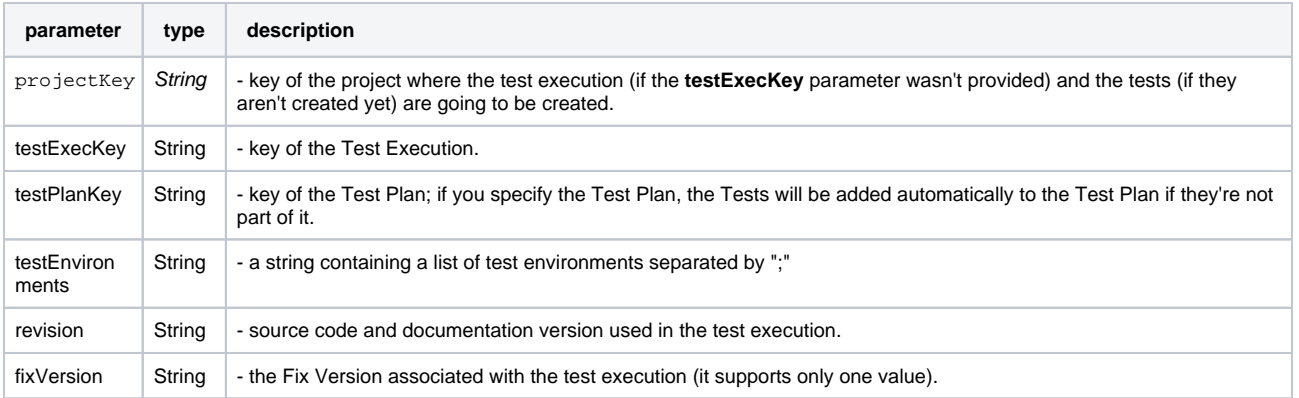

### **multipart/form-data:**

**"file"** : a **MultipartFormParam** containing a **XML file** to import.

### **Example**

#### **JUnit Report XML**

<?xml version="1.0" encoding="UTF-8" ?> <testsuite tests="15" failures="0" name="ut.com.xpandit.raven.service.impl.IssueDataSetTest" time="0.163" errors="0" skipped="0"> <properties> ... </properties> <testcase classname="ut.com.xpandit.raven.service.impl.IssueDataSetTest" name=" testApplyOptions\_withValidIssueAndValidLimitOverflowOption\_returnsExpectedSubset" time="0.114"/> <testcase classname="ut.com.xpandit.raven.service.impl.IssueDataSetTest" name=" testApplyOptions\_withNullOptionsAndValidIssue\_throwsIllegalArgumentException" time="0.002"/> <testcase classname="ut.com.xpandit.raven.service.impl.IssueDataSetTest" name=" testApplyOptions\_withValidIssueAndValidEmptyOptions\_returnsAllIssues" time="0.002"/> <testcase classname="ut.com.xpandit.raven.service.impl.IssueDataSetTest" name=" testApplyOptions\_withValidIssueAndValidGlobalSearchOptions\_returnsExpectedTests" time="0.016"/> <testcase classname="ut.com.xpandit.raven.service.impl.IssueDataSetTest" name=" testApplyOptions\_withValidIssueAndInvalidColumnSearchOption\_returnsAllTests" time="0.007"/> <testcase classname="ut.com.xpandit.raven.service.impl.IssueDataSetTest" name=" testApplyOptions\_withValidIssueAndValidLimitUnderOption\_returnsExpectedSubset" time="0.001"/> <testcase classname="ut.com.xpandit.raven.service.impl.IssueDataSetTest" name=" testApplyOptions\_withValidIssueAndValidGlobalSearchOptionThatMachesIssueKey\_returnsExpectedTestWithMatchedKey" time="0.006"/> <testcase classname="ut.com.xpandit.raven.service.impl.IssueDataSetTest" name=" testApplyOptions\_withValidIssueAndValidSummaryColumnAscSortOption\_returnsExpectedIssuesInAscOrder" time="  $0.006$ "/> <testcase classname="ut.com.xpandit.raven.service.impl.IssueDataSetTest" name=" testApplyOptions\_withValidIssueAndValidSummaryColumnDescSortOption\_returnsExpectedIssuesInDescOrder" time="  $0.002$ "/> <testcase classname="ut.com.xpandit.raven.service.impl.IssueDataSetTest" name=" testApplyOptions\_withValidIssueAndValidGlobalSearchOptionThatMatchesAllElements\_returnsAllTests" time="0.001" /> <testcase classname="ut.com.xpandit.raven.service.impl.IssueDataSetTest" name=" testApplyOptions\_withValidIssueAndValidColumnSearchOptionThatMatchesOneElement\_returnsOneTest" time="0.002"/> <testcase classname="ut.com.xpandit.raven.service.impl.IssueDataSetTest" name=" testApplyOptions\_withValidIssueAndValidColumnSearchOptionThatMatchesNoIssue\_returnsEmptyList" time="0.001"/> <testcase classname="ut.com.xpandit.raven.service.impl.IssueDataSetTest" name=" testApplyOptions\_withValidIssueAndValidGlobalSearchOptionThatMachesNoIssue\_returnsEmptyList" time="0.001"/> <testcase classname="ut.com.xpandit.raven.service.impl.IssueDataSetTest" name=" testApplyOptions\_withValidIssueAndValidKeyColumnDescSortOption\_returnsExpectedIssuesInDescOrder" time="0.001" /> <testcase classname="ut.com.xpandit.raven.service.impl.IssueDataSetTest" name=" testApplyOptions\_withValidIssueAndValidKeyColumnAscSortOption\_returnsExpectedIssuesInAscOrder" time="0.001"/>

### **Example Request**

</testsuite>

curl -H "Content-Type: multipart/form-data" -u admin:admin -F "file=@report.xml" [http://yourserver/rest/raven/1.0/import/execution/junit?](http://yourserver/rest/raven/1.0/import/execution/junit?projectKey=XTP) [projectKey=XTP](http://yourserver/rest/raven/1.0/import/execution/junit?projectKey=XTP)

curl -H "Content-Type: multipart/form-data" -u admin:admin -F "file=@report.xml" [http://yourserver/rest/raven/1.0/import/execution/junit?](http://yourserver/rest/raven/1.0/import/execution/junit?testExecKey=XNP-23) [testExecKey=XNP-23](http://yourserver/rest/raven/1.0/import/execution/junit?testExecKey=XNP-23)

curl -H "Content-Type: multipart/form-data" -u admin:admin -F "file=@report.xml" [http://yourserver/rest/raven/1.0/import/execution/junit?](http://yourserver/rest/raven/1.0/import/execution/junit?projectKey=XTP&testExecKey=XNP-23) [projectKey=XTP&testExecKey=XNP-23](http://yourserver/rest/raven/1.0/import/execution/junit?projectKey=XTP&testExecKey=XNP-23)

curl -H "Content-Type: multipart/form-data" -u admin:admin -F "file=@report.xml" [http://yourserver/rest/raven/1.0/import/execution/junit?](http://yourserver/rest/raven/1.0/import/execution/junit?projectKey=XTP&testPlanKey=XTP-12&revision=v2.1.0) [projectKey=XTP&testPlanKey=XTP-12&fixVersion=v2.1.0](http://yourserver/rest/raven/1.0/import/execution/junit?projectKey=XTP&testPlanKey=XTP-12&revision=v2.1.0)

### **Responses**

**200 OK** : **application/json** : Successful. The results where successfully imported to Jira.

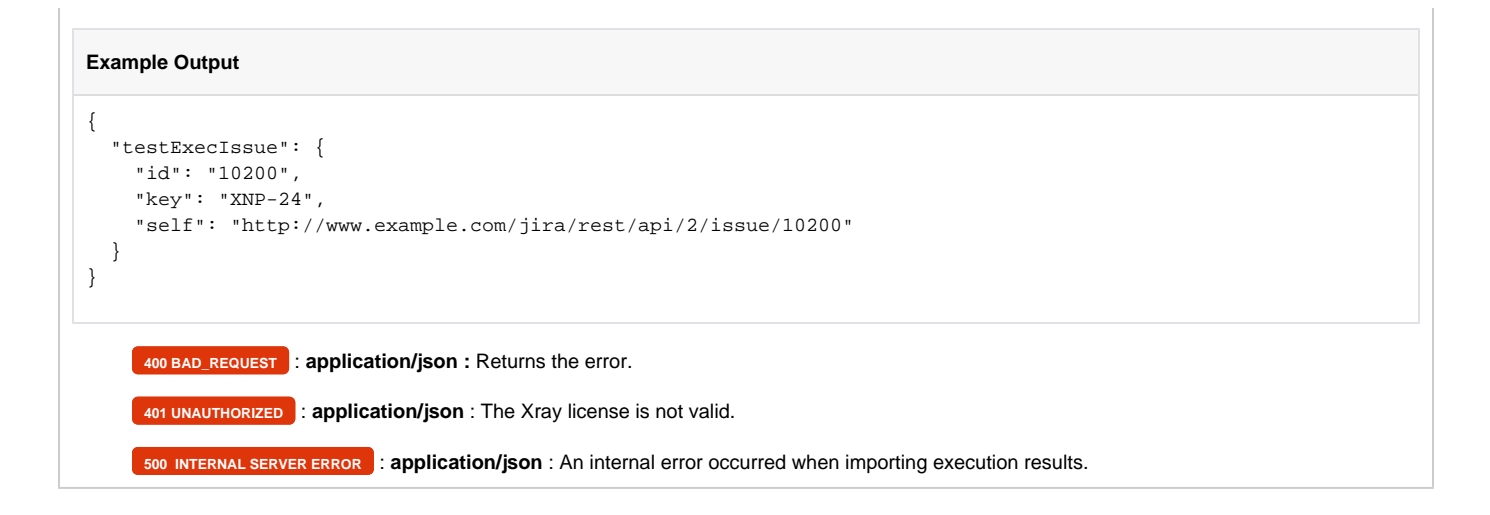

# <span id="page-32-0"></span>JUnit XML results Multipart

Xray provides another endpoint if you want to create new Test Executions and have control over newly-created Test Execution fields. It allows you to send one XML file (the JUnit report) and a JSON similar to the one Jira uses to create new issues. For more information about that second format, check the Jira documentation [here](https://docs.atlassian.com/jira/REST/cloud/#api/2/issue-createIssue).

Import the execution results created with the JUnit XML output formatter. For more information, please check the documentation about [JUnit integration.](http://confluence.xpand-addons.com/display/XRAY21/Integration+with+JUnit+based+test+runners)

Note: Currently, if you specify the Test Plan custom field, the Tests of the Test Execution will not be added automatically to the Test Plan.

**Request**

**Example**

#### **JUnit Report XML**

<?xml version="1.0" encoding="UTF-8" ?> <testsuite tests="15" failures="0" name="ut.com.xpandit.raven.service.impl.IssueDataSetTest" time="0.163" errors="0" skipped="0"> <properties> ... </properties> <testcase classname="ut.com.xpandit.raven.service.impl.IssueDataSetTest" name=" testApplyOptions\_withValidIssueAndValidLimitOverflowOption\_returnsExpectedSubset" time="0.114"/> <testcase classname="ut.com.xpandit.raven.service.impl.IssueDataSetTest" name=" testApplyOptions\_withNullOptionsAndValidIssue\_throwsIllegalArgumentException" time="0.002"/> <testcase classname="ut.com.xpandit.raven.service.impl.IssueDataSetTest" name=" testApplyOptions\_withValidIssueAndValidEmptyOptions\_returnsAllIssues" time="0.002"/> <testcase classname="ut.com.xpandit.raven.service.impl.IssueDataSetTest" name=" testApplyOptions\_withValidIssueAndValidGlobalSearchOptions\_returnsExpectedTests" time="0.016"/> <testcase classname="ut.com.xpandit.raven.service.impl.IssueDataSetTest" name=" testApplyOptions\_withValidIssueAndInvalidColumnSearchOption\_returnsAllTests" time="0.007"/> <testcase classname="ut.com.xpandit.raven.service.impl.IssueDataSetTest" name=" testApplyOptions\_withValidIssueAndValidLimitUnderOption\_returnsExpectedSubset" time="0.001"/> <testcase classname="ut.com.xpandit.raven.service.impl.IssueDataSetTest" name=" testApplyOptions\_withValidIssueAndValidGlobalSearchOptionThatMachesIssueKey\_returnsExpectedTestWithMatchedKey" time="0.006"/> <testcase classname="ut.com.xpandit.raven.service.impl.IssueDataSetTest" name=" testApplyOptions\_withValidIssueAndValidSummaryColumnAscSortOption\_returnsExpectedIssuesInAscOrder" time="  $0.006$ "/> <testcase classname="ut.com.xpandit.raven.service.impl.IssueDataSetTest" name=" testApplyOptions\_withValidIssueAndValidSummaryColumnDescSortOption\_returnsExpectedIssuesInDescOrder" time="  $0.002$ "/> <testcase classname="ut.com.xpandit.raven.service.impl.IssueDataSetTest" name=" testApplyOptions\_withValidIssueAndValidGlobalSearchOptionThatMatchesAllElements\_returnsAllTests" time="0.001" /> <testcase classname="ut.com.xpandit.raven.service.impl.IssueDataSetTest" name=" testApplyOptions\_withValidIssueAndValidColumnSearchOptionThatMatchesOneElement\_returnsOneTest" time="0.002"/> <testcase classname="ut.com.xpandit.raven.service.impl.IssueDataSetTest" name=" testApplyOptions\_withValidIssueAndValidColumnSearchOptionThatMatchesNoIssue\_returnsEmptyList" time="0.001"/> <testcase classname="ut.com.xpandit.raven.service.impl.IssueDataSetTest" name=" testApplyOptions\_withValidIssueAndValidGlobalSearchOptionThatMachesNoIssue\_returnsEmptyList" time="0.001"/> <testcase classname="ut.com.xpandit.raven.service.impl.IssueDataSetTest" name=" testApplyOptions\_withValidIssueAndValidKeyColumnDescSortOption\_returnsExpectedIssuesInDescOrder" time="0.001" /> <testcase classname="ut.com.xpandit.raven.service.impl.IssueDataSetTest" name=" testApplyOptions\_withValidIssueAndValidKeyColumnAscSortOption\_returnsExpectedIssuesInAscOrder" time="0.001"/>

</testsuite>

```
Info JSON
```

```
{
       "fields": {
             "project": {
                   "id": "10402"
             },
             "summary": "Test Execution for junit Execution",
             "issuetype": {
                   "id": "10007"
             },
             "components" : [
\{ "name":"Interface"
                   },
\{ "name":"Core"
 }
 ]
      }
}
```
# **Example Request**

curl -H "Content-Type: multipart/form-data" -u admin:admin -F "file=@report.xml" -F "info=@testExec.json" [http://yourserver/rest/raven/1.0](http://yourserver/rest/raven/1.0/import/execution/junit/multipart) [/import/execution/junit/multipart](http://yourserver/rest/raven/1.0/import/execution/junit/multipart)

### **Responses**

**200 OK** : **application/json** : Successful. The results where successfully imported to Jira.

#### **Example Output**

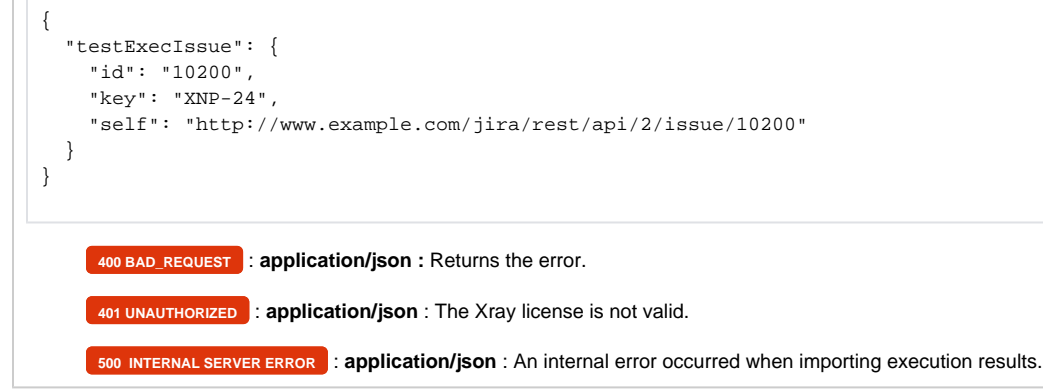

# <span id="page-34-0"></span>NUnit XML results

After executing NUnit tests, you must import the outputted XML execution results to Jira using the following endpoint:

Import the execution results created with the NUnit XML output formatter. For more information please check the documentation about [NUnit integration](http://confluence.xpand-addons.com/display/XRAY21/Integration+with+Nunit+based+test+runners). **Request**

### **PATH PARAMETERS**

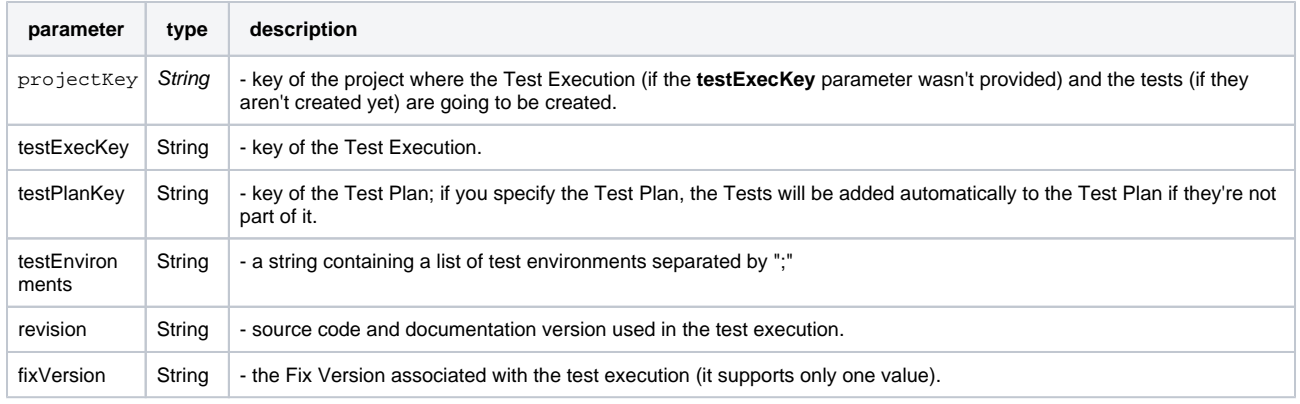

#### **multipart/form-data:**

**"file"** : a **MultipartFormParam** containing a **XML file** to import.

#### **Example**

#### **NUnit Report XML**

```
<?xml version="1.0" encoding="utf-8" standalone="no"?>
<test-run id="0" testcasecount="14" total="14" passed="13" failed="1" inconclusive="0" skipped="0" asserts="
14" result="Failed" portable-engine-version="3.3.0.0" start-time="2016-12-26 14:36:03Z" end-time="2016-12-26 
14:36:03Z" duration="0.140400">
<test-suite type="Assembly" id="1021" name="x, Version=1.0.0.0, Culture=neutral, PublicKeyToken=null" 
fullname="x, Version=1.0.0.0, Culture=neutral, PublicKeyToken=null" runstate="Runnable" testcasecount="14" 
result="Failed" site="Child" start-time="2016-12-26 14:36:03Z" end-time="2016-12-26 14:36:03Z" duration="
0.110549" total="14" passed="13" failed="1" inconclusive="0" skipped="0" asserts="14">
   <settings>
     <setting name="WorkDirectory" value="C:\Users\Sergio\x" />
   </settings>
   <failure>
     <message><![CDATA[One or more child tests had errors]]></message>
   </failure>
   <test-suite type="TestFixture" id="1000" name="TestClass" fullname="TestClass" classname="TestClass" 
runstate="Runnable" testcasecount="2" result="Failed" site="Child" start-time="2016-12-26 14:36:03Z" end-
time="2016-12-26 14:36:03Z" duration="0.084668" total="2" passed="1" failed="1" inconclusive="0" skipped="0" 
asserts="2">
     <failure>
       <message><![CDATA[One or more child tests had errors]]></message>
     </failure>
     <test-suite type="ParameterizedMethod" id="1003" name="SubtractTest" fullname="TestClass.SubtractTest" 
classname="TestClass" runstate="Runnable" testcasecount="2" result="Failed" site="Child" start-time="2016-12-
26 14:36:03Z" end-time="2016-12-26 14:36:03Z" duration="0.080887" total="2" passed="1" failed="1" 
inconclusive="0" skipped="0" asserts="2">
         <properties>
             <property name="Requirement" value="DEV-771" />
           </properties><failure>
         <message><![CDATA[One or more child tests had errors]]></message>
       </failure>
       <test-case id="1001" name="SubtractTest(1)" fullname="TestClass.SubtractTest(1)" methodname="
SubtractTest" classname="TestClass" runstate="Runnable" seed="1166833138" result="Failed" start-time="2016-12-
26 14:36:03Z" end-time="2016-12-26 14:36:03Z" duration="0.043525" asserts="1">
         <failure>
           <message><![CDATA[ Expected: 10
But was: 1
]]></message>
           <stack-trace><![CDATA[at TestClass.SubtractTest(Int32 x) in C:\Users\Sergio\x\TestClass.cs:line 13
]]></stack-trace>
         </failure>
       </test-case>
       <test-case id="1002" name="SubtractTest(10)" fullname="TestClass.SubtractTest(10)" methodname="
SubtractTest" classname="TestClass" runstate="Runnable" seed="1003146807" result="Failed" start-time="2016-12-
26 14:36:03Z" end-time="2016-12-26 14:36:03Z" duration="12.000098" asserts="1" />
     </test-suite>
   </test-suite>
```

```
 <test-suite type="TestFixture" id="1004" name="CalculatorTests" fullname="x.CalculatorTests" classname="x.
CalculatorTests" runstate="Runnable" testcasecount="12" result="Passed" start-time="2016-12-26 14:36:03Z" end-
time="2016-12-26 14:36:03Z" duration="0.014979" total="12" passed="12" failed="0" inconclusive="0" skipped="
0" asserts="12">
       <test-suite type="ParameterizedMethod" id="1008" name="CanAddNumbers" fullname="x.CalculatorTests.
CanAddNumbers" classname="x.CalculatorTests" runstate="Runnable" testcasecount="3" result="Passed" start-
time="2016-12-26 14:36:03Z" end-time="2016-12-26 14:36:03Z" duration="0.004228" total="3" passed="3" failed="
0" inconclusive="0" skipped="0" asserts="3">
           <properties>
             <property name="Requirement" value="DEV-771" />
           </properties>
         <test-case id="1005" name="CanAddNumbers(1,1,2)" fullname="x.CalculatorTests.CanAddNumbers(1,1,2)" 
methodname="CanAddNumbers" classname="x.CalculatorTests" runstate="Runnable" seed="1846389584" result="
Passed" start-time="2016-12-26 14:36:03Z" end-time="2016-12-26 14:36:03Z" duration="0.001194" asserts="1" />
         <test-case id="1006" name="CanAddNumbers(-1,-1,-2)" fullname="x.CalculatorTests.CanAddNumbers(-1,-1,
-2)" methodname="CanAddNumbers" classname="x.CalculatorTests" runstate="Runnable" seed="1113780989" result="
Passed" start-time="2016-12-26 14:36:03Z" end-time="2016-12-26 14:36:03Z" duration="0.000067" asserts="1" />
         <test-case id="1007" name="CanAddNumbers(100,5,105)" fullname="x.CalculatorTests.CanAddNumbers
(100,5,105)" methodname="CanAddNumbers" classname="x.CalculatorTests" runstate="Runnable" seed="1585332966" 
result="Passed" start-time="2016-12-26 14:36:03Z" end-time="2016-12-26 14:36:03Z" duration="0.000103" 
asserts="1" />
       </test-suite>
       <test-suite type="ParameterizedMethod" id="1020" name="CanDivide" fullname="x.CalculatorTests.
CanDivide" classname="x.CalculatorTests" runstate="Runnable" testcasecount="3" result="Passed" start-time="
2016-12-26 14:36:03Z" end-time="2016-12-26 14:36:03Z" duration="0.004041" total="3" passed="3" failed="0" 
inconclusive="0" skipped="0" asserts="3">
           <properties>
             <property name="Requirement" value="DEV-771" />
           </properties>
         <test-case id="1017" name="CanDivide(1,1,1)" fullname="x.CalculatorTests.CanDivide(1,1,1)" 
methodname="CanDivide" classname="x.CalculatorTests" runstate="Runnable" seed="1285501252" result="Passed" 
start-time="2016-12-26 14:36:03Z" end-time="2016-12-26 14:36:03Z" duration="0.000354" asserts="1" />
         <test-case id="1018" name="CanDivide(-1,-1,1)" fullname="x.CalculatorTests.CanDivide(-1,-1,1)" 
methodname="CanDivide" classname="x.CalculatorTests" runstate="Runnable" seed="1436436719" result="Passed" 
start-time="2016-12-26 14:36:03Z" end-time="2016-12-26 14:36:03Z" duration="0.000073" asserts="1" />
         <test-case id="1019" name="CanDivide(100,5,20)" fullname="x.CalculatorTests.CanDivide(100,5,20)" 
methodname="CanDivide" classname="x.CalculatorTests" runstate="Runnable" seed="213310888" result="Passed" 
start-time="2016-12-26 14:36:03Z" end-time="2016-12-26 14:36:03Z" duration="0.000060" asserts="1" />
       </test-suite>
       <test-suite type="ParameterizedMethod" id="1016" name="CanMultiply" fullname="x.CalculatorTests.
CanMultiply" classname="x.CalculatorTests" runstate="Runnable" testcasecount="3" result="Passed" start-time="
2016-12-26 14:36:03Z" end-time="2016-12-26 14:36:03Z" duration="0.002759" total="3" passed="3" failed="0" 
inconclusive="0" skipped="0" asserts="3">
         <test-case id="1013" name="CanMultiply(1,1,1)" fullname="x.CalculatorTests.CanMultiply(1,1,1)" 
methodname="CanMultiply" classname="x.CalculatorTests" runstate="Runnable" seed="1192735127" result="Passed" 
start-time="2016-12-26 14:36:03Z" end-time="2016-12-26 14:36:03Z" duration="0.000331" asserts="1">
                   <properties>
             <property name="label" value="multiplication" />
           </properties>
           </test-case>
         <test-case id="1014" name="CanMultiply(-1,-1,1)" fullname="x.CalculatorTests.CanMultiply(-1,-1,1)" 
methodname="CanMultiply" classname="x.CalculatorTests" runstate="Runnable" seed="39988064" result="Passed" 
start-time="2016-12-26 14:36:03Z" end-time="2016-12-26 14:36:03Z" duration="0.000059" asserts="1">
                   <properties>
             <property name="label" value="multiplication" />
           </properties>
           </test-case>
         <test-case id="1015" name="CanMultiply(100,5,500)" fullname="x.CalculatorTests.CanMultiply
(100,5,500)" methodname="CanMultiplyAgain" classname="x.CalculatorTests" runstate="Runnable" seed="
1462346243" result="Passed" start-time="2016-12-26 14:36:03Z" end-time="2016-12-26 14:36:03Z" duration="
0.000052" asserts="1">
                   <properties>
             <property name="requirement" value="DEV-34" />
           </properties>
           </test-case>
       </test-suite>
       <test-suite type="ParameterizedMethod" id="1012" name="CanSubtract" fullname="x.CalculatorTests.
CanSubtract" classname="x.CalculatorTests" runstate="Runnable" testcasecount="3" result="Passed" start-time="
```
<test-suite type="TestSuite" id="1022" name="x" fullname="x" runstate="Runnable" testcasecount="12" result="

Passed" start-time="2016-12-26 14:36:03Z" end-time="2016-12-26 14:36:03Z" duration="0.015218" total="12"

passed="12" failed="0" inconclusive="0" skipped="0" asserts="12">

```
2016-12-26 14:36:03Z" end-time="2016-12-26 14:36:03Z" duration="0.002827" total="3" passed="3" failed="0" 
inconclusive="0" skipped="0" asserts="3">
          <properties>
            <property name="requirement" value="DEV-328" />
          </properties>
         <test-case id="1009" name="CanSubtract(1,1,0)" fullname="x.CalculatorTests.CanSubtract(1,1,0)" 
methodname="CanSubtract" classname="x.CalculatorTests" runstate="Runnable" seed="1019357734" result="Failed" 
start-time="2016-12-26 14:36:03Z" end-time="2016-12-26 14:36:03Z" duration="0.000303" asserts="1">
          <failure>
            <message><![CDATA[Error subtracting]]></message>
           </failure>
       </test-case>
        <test-case id="1010" name="CanSubtract(-1,-1,0)" fullname="x.CalculatorTests.CanSubtract(-1,-1,0)" 
methodname="CanSubtract" classname="x.CalculatorTests" runstate="Runnable" seed="1322022615" result="Failed" 
start-time="2016-12-26 14:36:03Z" end-time="2016-12-26 14:36:03Z" duration="0.000056" asserts="1" >
              <failure>
         <message><![CDATA[Error subtracting]]></message>
       </failure>
       </test-case>
         <test-case id="1011" name="CanSubtract(100,5,95)" fullname="x.CalculatorTests.CanSubtract(100,5,95)" 
methodname="CanSubtract" classname="x.CalculatorTests" runstate="Runnable" seed="4493553" result="Passed" 
start-time="2016-12-26 14:36:03Z" end-time="2016-12-26 14:36:03Z" duration="0.000053" asserts="1" />
       </test-suite>
    </test-suite>
   </test-suite>
</test-suite>
</test-run>
Example Request
     http://yourserver/rest/raven/1.0/import/execution/nunit?
    projectKey=XTP
```
curl -H "Content-Type: multipart/form-data" -u admin:admin -F "file=@report.xml" [http://yourserver/rest/raven/1.0/import/execution/nunit?](http://yourserver/rest/raven/1.0/import/execution/junit?testExecKey=XNP-23) [testExecKey=XNP-23](http://yourserver/rest/raven/1.0/import/execution/junit?testExecKey=XNP-23)

curl -H "Content-Type: multipart/form-data" -u admin:admin -F "file=@report.xml" [http://yourserver/rest/raven/1.0/import/execution/nunit?](http://yourserver/rest/raven/1.0/import/execution/junit?projectKey=XTP&testExecKey=XNP-23) [projectKey=XTP&testExecKey=XNP-23](http://yourserver/rest/raven/1.0/import/execution/junit?projectKey=XTP&testExecKey=XNP-23)

curl -H "Content-Type: multipart/form-data" -u admin:admin -F "file=@report.xml" [http://yourserver/rest/raven/1.0/import/execution/nunit?](http://yourserver/rest/raven/1.0/import/execution/junit?projectKey=XTP&testPlanKey=XTP-12&revision=v2.1.0) [projectKey=XTP&testPlanKey=XTP-12&revision=v2.1.0](http://yourserver/rest/raven/1.0/import/execution/junit?projectKey=XTP&testPlanKey=XTP-12&revision=v2.1.0)

### **Responses**

**200 OK** : **application/json** : Successful. The results where successfully imported to Jira.

### **Example Output**

```
{
   "testExecIssue": {
      "id": "10200",
      "key": "XNP-24",
      "self": "http://www.example.com/jira/rest/api/2/issue/10200"
   }
}
     400 BAD_REQUEST : application/json : Returns the error.
     401 UNAUTHORIZED : application/json : The Xray license is not valid.
     500 INTERNAL SERVER ERROR : application/json : An internal error occurred when importing execution results.
```
Xray provides another endpoint if you want to create new Test Executions and have control over newly-created Test Execution fields. It allows you to send one XML file (the NUnit report) and a JSON similar to the one Jira uses to create new issues. For more information about that second format, check the Jira documentation [here](https://docs.atlassian.com/jira/REST/cloud/#api/2/issue-createIssue).

Import the execution results created with the NUnit XML output formatter. For more information please check the documentation about [NUnit integration](http://confluence.xpand-addons.com/display/XRAY21/Integration+with+Nunit+based+test+runners).

Note: Currently, if you specify the Test Plan custom field, the Tests of the Test Execution will not be added automatically to the Test Plan.

#### **Request**

#### **Example**

### **NUnit Report XML**

```
<?xml version="1.0" encoding="utf-8" standalone="no"?>
<test-run id="0" testcasecount="14" total="14" passed="13" failed="1" inconclusive="0" skipped="0" asserts="
14" result="Failed" portable-engine-version="3.3.0.0" start-time="2016-12-26 14:36:03Z" end-time="2016-12-26 
14:36:03Z" duration="0.140400">
<test-suite type="Assembly" id="1021" name="x, Version=1.0.0.0, Culture=neutral, PublicKeyToken=null" 
fullname="x, Version=1.0.0.0, Culture=neutral, PublicKeyToken=null" runstate="Runnable" testcasecount="14" 
result="Failed" site="Child" start-time="2016-12-26 14:36:03Z" end-time="2016-12-26 14:36:03Z" duration="
0.110549" total="14" passed="13" failed="1" inconclusive="0" skipped="0" asserts="14">
   <settings>
     <setting name="WorkDirectory" value="C:\Users\Sergio\x" />
   </settings>
   <failure>
     <message><![CDATA[One or more child tests had errors]]></message>
   </failure>
   <test-suite type="TestFixture" id="1000" name="TestClass" fullname="TestClass" classname="TestClass" 
runstate="Runnable" testcasecount="2" result="Failed" site="Child" start-time="2016-12-26 14:36:03Z" end-
time="2016-12-26 14:36:03Z" duration="0.084668" total="2" passed="1" failed="1" inconclusive="0" skipped="0" 
asserts="2">
     <failure>
       <message><![CDATA[One or more child tests had errors]]></message>
     </failure>
     <test-suite type="ParameterizedMethod" id="1003" name="SubtractTest" fullname="TestClass.SubtractTest" 
classname="TestClass" runstate="Runnable" testcasecount="2" result="Failed" site="Child" start-time="2016-12-
26 14:36:03Z" end-time="2016-12-26 14:36:03Z" duration="0.080887" total="2" passed="1" failed="1" 
inconclusive="0" skipped="0" asserts="2">
         <properties>
             <property name="Requirement" value="DEV-771" />
           </properties><failure>
         <message><![CDATA[One or more child tests had errors]]></message>
       </failure>
       <test-case id="1001" name="SubtractTest(1)" fullname="TestClass.SubtractTest(1)" methodname="
SubtractTest" classname="TestClass" runstate="Runnable" seed="1166833138" result="Failed" start-time="2016-12-
26 14:36:03Z" end-time="2016-12-26 14:36:03Z" duration="0.043525" asserts="1">
         <failure>
           <message><![CDATA[ Expected: 10
But was: 1
]]></message>
           <stack-trace><![CDATA[at TestClass.SubtractTest(Int32 x) in C:\Users\Sergio\x\TestClass.cs:line 13
]]></stack-trace>
         </failure>
       </test-case>
       <test-case id="1002" name="SubtractTest(10)" fullname="TestClass.SubtractTest(10)" methodname="
SubtractTest" classname="TestClass" runstate="Runnable" seed="1003146807" result="Failed" start-time="2016-12-
26 14:36:03Z" end-time="2016-12-26 14:36:03Z" duration="12.000098" asserts="1" />
     </test-suite>
   </test-suite>
   <test-suite type="TestSuite" id="1022" name="x" fullname="x" runstate="Runnable" testcasecount="12" result="
Passed" start-time="2016-12-26 14:36:03Z" end-time="2016-12-26 14:36:03Z" duration="0.015218" total="12" 
passed="12" failed="0" inconclusive="0" skipped="0" asserts="12">
     <test-suite type="TestFixture" id="1004" name="CalculatorTests" fullname="x.CalculatorTests" classname="x.
CalculatorTests" runstate="Runnable" testcasecount="12" result="Passed" start-time="2016-12-26 14:36:03Z" end-
time="2016-12-26 14:36:03Z" duration="0.014979" total="12" passed="12" failed="0" inconclusive="0" skipped="
0" asserts="12">
       <test-suite type="ParameterizedMethod" id="1008" name="CanAddNumbers" fullname="x.CalculatorTests.
```

```
CanAddNumbers" classname="x.CalculatorTests" runstate="Runnable" testcasecount="3" result="Passed" start-
time="2016-12-26 14:36:03Z" end-time="2016-12-26 14:36:03Z" duration="0.004228" total="3" passed="3" failed="
0" inconclusive="0" skipped="0" asserts="3">
           <properties>
             <property name="Requirement" value="DEV-771" />
           </properties>
         <test-case id="1005" name="CanAddNumbers(1,1,2)" fullname="x.CalculatorTests.CanAddNumbers(1,1,2)" 
methodname="CanAddNumbers" classname="x.CalculatorTests" runstate="Runnable" seed="1846389584" result="
Passed" start-time="2016-12-26 14:36:03Z" end-time="2016-12-26 14:36:03Z" duration="0.001194" asserts="1" />
         <test-case id="1006" name="CanAddNumbers(-1,-1,-2)" fullname="x.CalculatorTests.CanAddNumbers(-1,-1,
-2)" methodname="CanAddNumbers" classname="x.CalculatorTests" runstate="Runnable" seed="1113780989" result="
Passed" start-time="2016-12-26 14:36:03Z" end-time="2016-12-26 14:36:03Z" duration="0.000067" asserts="1" />
         <test-case id="1007" name="CanAddNumbers(100,5,105)" fullname="x.CalculatorTests.CanAddNumbers
(100,5,105)" methodname="CanAddNumbers" classname="x.CalculatorTests" runstate="Runnable" seed="1585332966" 
result="Passed" start-time="2016-12-26 14:36:03Z" end-time="2016-12-26 14:36:03Z" duration="0.000103" 
asserts="1" />
       </test-suite>
       <test-suite type="ParameterizedMethod" id="1020" name="CanDivide" fullname="x.CalculatorTests.
CanDivide" classname="x.CalculatorTests" runstate="Runnable" testcasecount="3" result="Passed" start-time="
2016-12-26 14:36:03Z" end-time="2016-12-26 14:36:03Z" duration="0.004041" total="3" passed="3" failed="0" 
inconclusive="0" skipped="0" asserts="3">
           <properties>
             <property name="Requirement" value="DEV-771" />
           </properties>
         <test-case id="1017" name="CanDivide(1,1,1)" fullname="x.CalculatorTests.CanDivide(1,1,1)" 
methodname="CanDivide" classname="x.CalculatorTests" runstate="Runnable" seed="1285501252" result="Passed" 
start-time="2016-12-26 14:36:03Z" end-time="2016-12-26 14:36:03Z" duration="0.000354" asserts="1" />
        \text{test-case id} = "1018" name="CanDivide(-1,-1,1)" fullname="x.CalculatorTests.CanDivide(-1,-1,1)"methodname="CanDivide" classname="x.CalculatorTests" runstate="Runnable" seed="1436436719" result="Passed" 
start-time="2016-12-26 14:36:03Z" end-time="2016-12-26 14:36:03Z" duration="0.000073" asserts="1" />
         <test-case id="1019" name="CanDivide(100,5,20)" fullname="x.CalculatorTests.CanDivide(100,5,20)" 
methodname="CanDivide" classname="x.CalculatorTests" runstate="Runnable" seed="213310888" result="Passed" 
start-time="2016-12-26 14:36:03Z" end-time="2016-12-26 14:36:03Z" duration="0.000060" asserts="1" />
       </test-suite>
       <test-suite type="ParameterizedMethod" id="1016" name="CanMultiply" fullname="x.CalculatorTests.
CanMultiply" classname="x.CalculatorTests" runstate="Runnable" testcasecount="3" result="Passed" start-time="
2016-12-26 14:36:03Z" end-time="2016-12-26 14:36:03Z" duration="0.002759" total="3" passed="3" failed="0" 
inconclusive="0" skipped="0" asserts="3">
        \text{test-case id} = "1013" name="CamMultiply(1,1,1)" fullname="x.CalculatorTests.CanMultiply(1,1,1)"methodname="CanMultiply" classname="x.CalculatorTests" runstate="Runnable" seed="1192735127" result="Passed" 
start-time="2016-12-26 14:36:03Z" end-time="2016-12-26 14:36:03Z" duration="0.000331" asserts="1">
                   <properties>
             <property name="label" value="multiplication" />
           </properties>
           </test-case>
        \epsilontest-case id="1014" name="CanMultiply(-1,-1,1)" fullname="x.CalculatorTests.CanMultiply(-1,-1,1)"
methodname="CanMultiply" classname="x.CalculatorTests" runstate="Runnable" seed="39988064" result="Passed" 
start-time="2016-12-26 14:36:03Z" end-time="2016-12-26 14:36:03Z" duration="0.000059" asserts="1">
                   <properties>
             <property name="label" value="multiplication" />
           </properties>
           </test-case>
         <test-case id="1015" name="CanMultiply(100,5,500)" fullname="x.CalculatorTests.CanMultiply
(100,5,500)" methodname="CanMultiplyAgain" classname="x.CalculatorTests" runstate="Runnable" seed="
1462346243" result="Passed" start-time="2016-12-26 14:36:03Z" end-time="2016-12-26 14:36:03Z" duration="
0.000052" asserts="1">
                   <properties>
             <property name="requirement" value="DEV-34" />
           </properties>
           </test-case>
       </test-suite>
       <test-suite type="ParameterizedMethod" id="1012" name="CanSubtract" fullname="x.CalculatorTests.
CanSubtract" classname="x.CalculatorTests" runstate="Runnable" testcasecount="3" result="Passed" start-time="
2016-12-26 14:36:03Z" end-time="2016-12-26 14:36:03Z" duration="0.002827" total="3" passed="3" failed="0" 
inconclusive="0" skipped="0" asserts="3">
           <properties>
             <property name="requirement" value="DEV-328" />
           </properties>
         <test-case id="1009" name="CanSubtract(1,1,0)" fullname="x.CalculatorTests.CanSubtract(1,1,0)" 
methodname="CanSubtract" classname="x.CalculatorTests" runstate="Runnable" seed="1019357734" result="Failed" 
start-time="2016-12-26 14:36:03Z" end-time="2016-12-26 14:36:03Z" duration="0.000303" asserts="1">
```

```
 <failure>
             <message><![CDATA[Error subtracting]]></message>
           </failure>
       </test-case>
        \text{Test-case id} = "1010" name="CanSubtract(-1,-1,0)" full name="x.CalculatorTests.CanSubtract(-1,-1,0)"methodname="CanSubtract" classname="x.CalculatorTests" runstate="Runnable" seed="1322022615" result="Failed" 
start-time="2016-12-26 14:36:03Z" end-time="2016-12-26 14:36:03Z" duration="0.000056" asserts="1" >
               <failure>
         <message><![CDATA[Error subtracting]]></message>
       </failure>
       </test-case>
         <test-case id="1011" name="CanSubtract(100,5,95)" fullname="x.CalculatorTests.CanSubtract(100,5,95)" 
methodname="CanSubtract" classname="x.CalculatorTests" runstate="Runnable" seed="4493553" result="Passed" 
start-time="2016-12-26 14:36:03Z" end-time="2016-12-26 14:36:03Z" duration="0.000053" asserts="1" />
       </test-suite>
     </test-suite>
   </test-suite>
</test-suite>
```

```
</test-run>
```
### **Info JSON**

```
{
       "fields": {
             "project": {
                    "id": "10402"
              },
              "summary": "Test Execution for nunit Execution",
              "issuetype": {
                    "id": "10007"
              },
              "components" : [
\{ "name":"Interface"
, where \{ \} , we have the set of \{ \} ,
\{ "name":"Core"
 }
 ]
       }
}
```
### **Example Request**

curl -H "Content-Type: multipart/form-data" -u admin:admin -F "file=@report.xml" -F "info=@testExec.json" [http://yourserver/rest/raven/1.0](http://yourserver/rest/raven/1.0/import/execution/nunit/multipart) [/import/execution/nunit/multipart](http://yourserver/rest/raven/1.0/import/execution/nunit/multipart)

### **Responses**

**200 OK** : application/json : Successful. The results where successfully imported to Jira.

### **Example Output**

```
{
   "testExecIssue": {
    "id": "10200",
     "key": "XNP-24",
     "self": "http://www.example.com/jira/rest/api/2/issue/10200"
   }
}
```
**401 UNAUTHORIZED : application/json :** The Xray license is not valid.

**500 INTERNAL SERVER ERROR : application/json :** An internal error occurred when importing execution results.

# <span id="page-41-0"></span>Robot Framework XML results

After executing Robot Framework tests, you must import the output XML execution results to Jira using the following endpoint:

Import the execution results from Robot Framework XML output format.

### **Request**

### **PATH PARAMETERS**

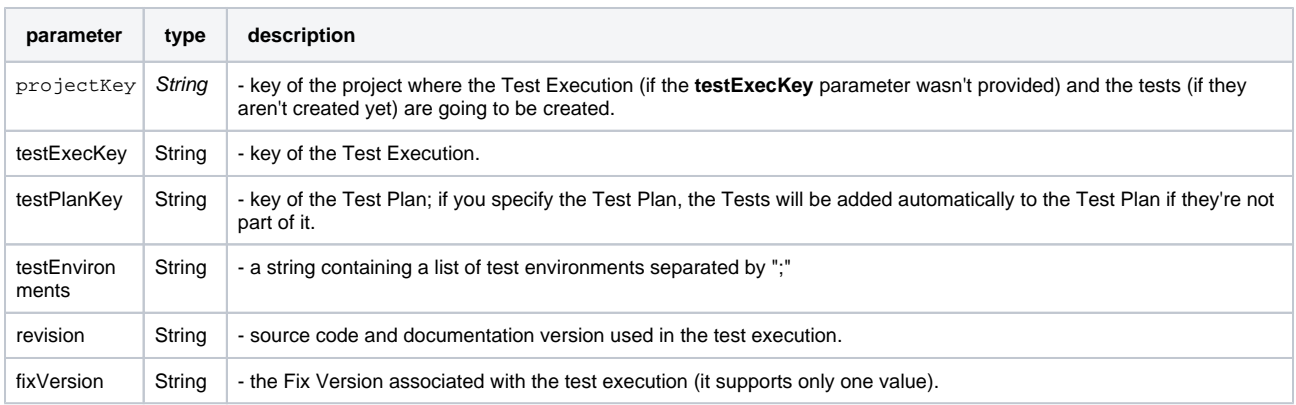

#### **multipart/form-data:**

**"file"** : a **MultipartFormParam** containing a **XML file** to import.

#### **Example**

#### **Robot Report XML**

```
<?xml version="1.0" encoding="UTF-8"?>
<robot generated="20170220 14:18:54.562" generator="Robot 3.0.2 (Python 2.7.13 on win32)">
   <suite source="C:\Users\lmfv\Documents\Saco de Features\xray-1238\robot-example\robotframework-
webdemo\login_tests" id="s1" name="Login Tests">
     <suite source="C:\Users\lmfv\Documents\Saco de Features\xray-1238\robot-example\robotframework-
webdemo\login_tests\gherkin_login.robot" id="s1-s1" name="Gherkin Login">
       <test id="s1-s1-t1" name="Gherkin Valid Login">
         <kw name="Given browser is opened to login page">
           <kw name="Login Page Should Be Open" library="resource">
             <kw name="Title Should Be" library="Selenium2Library">
               <doc>Verifies that current page title equals `title`.</doc>
               <arguments>
                 <arg>Log in - Your Company JIRA</arg>
               </arguments>
               <msg timestamp="20170220 14:19:07.693" level="INFO">Page title is 'Log in - Your Company JIRA'.<
/msg>
               <status status="PASS" endtime="20170220 14:19:07.693" starttime="20170220 14:19:07.158">
               </status>
            \langle/kw\rangle <status status="PASS" endtime="20170220 14:19:07.693" starttime="20170220 14:19:07.158">
             </status>
          \rm < / kw\rm > <status status="PASS" endtime="20170220 14:19:07.693" starttime="20170220 14:18:55.937">
           </status>
         </kw>
        <kw name="When user &quot;admin&quot; logs in with password &quot;password123&quot;">
           <kw name="Input Username" library="resource">
             <arguments>
```

```
 <arg>${username}</arg>
             </arguments>
             <kw name="Input Text" library="Selenium2Library">
                <doc>Types the given `text` into text field identified by `locator`.</doc>
               <arguments>
                  <arg>login-form-username</arg>
                  <arg>${username}</arg>
                </arguments>
               <msg timestamp="20170220 14:19:07.696" level="INFO">Typing text 'admin' into text field 'login-
form-username'</msg>
               <status status="PASS" endtime="20170220 14:19:09.314" starttime="20170220 14:19:07.696">
               </status>
            \epsilon/kw>
             <status status="PASS" endtime="20170220 14:19:09.314" starttime="20170220 14:19:07.695">
             </status>
          \epsilon/kw>
           <kw name="Input Password" library="resource">
             <arguments>
               <arg>${password}</arg>
             </arguments>
             <kw name="Input Text" library="Selenium2Library">
               <doc>Types the given `text` into text field identified by `locator`.</doc>
               <arguments>
                  <arg>login-form-password</arg>
                  <arg>${password}</arg>
               </arguments>
                <msg timestamp="20170220 14:19:09.316" level="INFO">Typing text 'password123' into text field 
'login-form-password'</msg>
               <status status="PASS" endtime="20170220 14:19:10.956" starttime="20170220 14:19:09.316">
               </status>
            \epsilon/kw>
             <status status="PASS" endtime="20170220 14:19:10.956" starttime="20170220 14:19:09.315">
             </status>
          2/krut <kw name="Submit Credentials" library="resource">
             <kw name="Click Button" library="Selenium2Library">
               <doc>Clicks a button identified by `locator`.</doc>
               <arguments>
                  <arg>login-form-submit</arg>
               </arguments>
               <msg timestamp="20170220 14:19:10.958" level="INFO">Clicking button 'login-form-submit'.</msg>
               <status status="PASS" endtime="20170220 14:19:17.476" starttime="20170220 14:19:10.958">
               </status>
            \epsilon/kw>
             <status status="PASS" endtime="20170220 14:19:17.477" starttime="20170220 14:19:10.957">
             </status>
          >1 km <status status="PASS" endtime="20170220 14:19:17.478" starttime="20170220 14:19:07.695">
           </status>
        \langle /kw\rangle <kw name="Then welcome page should be open" library="resource">
           <kw name="Location Should Be" library="Selenium2Library">
             <doc>Verifies that current URL is exactly `url`.</doc>
             <arguments>
               <arg>${WELCOME URL}</arg>
             </arguments>
             <kw name="Capture Page Screenshot" library="Selenium2Library">
               <doc>Takes a screenshot of the current page and embeds it into the log.</doc>
               <msg timestamp="20170220 14:19:18.702" html="yes" level="INFO">&lt;/td&qt;&lt;/tr&qt;&lt;tr&qt;
<td colspan="3"&gt;&lt;a href="selenium-screenshot-1.png"&gt;&lt;img src="selenium-screenshot-1.png"
width="800px"&at;</a&at;</msg>
               <status status="PASS" endtime="20170220 14:19:18.702" starttime="20170220 14:19:18.004">
               </status>
            \epsilon/kw>
             <msg timestamp="20170220 14:19:18.705" level="FAIL">Location should have been 'http://localhost:
8080/secure/Dashboard.jspa' but was 'http://localhost:8080/login.jsp'</msg>
             <status status="FAIL" endtime="20170220 14:19:18.705" starttime="20170220 14:19:17.483">
             </status>
          \langle/kw\rangle <status status="FAIL" endtime="20170220 14:19:18.706" starttime="20170220 14:19:17.481">
           </status>
```

```
\langlekw\rangle <kw type="teardown" name="Close Browser" library="Selenium2Library">
           <doc>Closes the current browser.</doc>
           <status status="PASS" endtime="20170220 14:19:22.382" starttime="20170220 14:19:18.707">
           </status>
        \langle/kw\rangle <tags>
           <tag>WEB-1</tag>
           <tag>WEB-3</tag>
        \langletags>
         <status status="FAIL" endtime="20170220 14:19:22.383" critical="yes" starttime="20170220 14:18:55.936"
>Location should have been 'http://localhost:8080/secure/Dashboard.jspa' but was 'http://localhost:8080/login.
jsp'</status>
       </test>
       <doc>A test suite with a single Gherkin style test.This test is functionally identical to the example 
invalid_login.robot file.</doc>
       <status status="FAIL" endtime="20170220 14:19:22.397" starttime="20170220 14:18:54.670">
       </status>
     </suite>
     <status status="FAIL" endtime="20170220 14:22:12.549" starttime="20170220 14:18:54.567">
     </status>
   </suite>
</robot>
```
### **Example Request**

curl -H "Content-Type: multipart/form-data" -u admin:admin -F "file=@output.xml" [http://yourserver/rest/raven/1.0/import/execution/](http://yourserver/rest/raven/1.0/import/execution/junit?projectKey=XTP)[robot](http://yourserver/rest/raven/1.0/import/execution/junit?projectKey=XTP&testPlanKey=XTP-12&revision=v2.1.0)[?](http://yourserver/rest/raven/1.0/import/execution/junit?projectKey=XTP) [projectKey=XTP](http://yourserver/rest/raven/1.0/import/execution/junit?projectKey=XTP)

curl -H "Content-Type: multipart/form-data" -u admin:admin -F "file=@output.xml" [http://yourserver/rest/raven/1.0/import/execution/](http://yourserver/rest/raven/1.0/import/execution/junit?testExecKey=XNP-23)[robot](http://yourserver/rest/raven/1.0/import/execution/junit?projectKey=XTP&testPlanKey=XTP-12&revision=v2.1.0)[?](http://yourserver/rest/raven/1.0/import/execution/junit?testExecKey=XNP-23) [testExecKey=XNP-23](http://yourserver/rest/raven/1.0/import/execution/junit?testExecKey=XNP-23)

curl -H "Content-Type: multipart/form-data" -u admin:admin -F "file=@output.xml" [http://yourserver/rest/raven/1.0/import/execution/](http://yourserver/rest/raven/1.0/import/execution/junit?projectKey=XTP&testExecKey=XNP-23)[robot](http://yourserver/rest/raven/1.0/import/execution/junit?projectKey=XTP&testPlanKey=XTP-12&revision=v2.1.0)[?](http://yourserver/rest/raven/1.0/import/execution/junit?projectKey=XTP&testExecKey=XNP-23) [projectKey=XTP&testExecKey=XNP-23](http://yourserver/rest/raven/1.0/import/execution/junit?projectKey=XTP&testExecKey=XNP-23)

curl -H "Content-Type: multipart/form-data" -u admin:admin -F "file=@output.xml" [http://yourserver/rest/raven/1.0/import/execution/robot?](http://yourserver/rest/raven/1.0/import/execution/junit?projectKey=XTP&testPlanKey=XTP-12&revision=v2.1.0) [projectKey=XTP&testPlanKey=XTP-12&revision=v2.1.0](http://yourserver/rest/raven/1.0/import/execution/junit?projectKey=XTP&testPlanKey=XTP-12&revision=v2.1.0)

### **Responses**

**200 OK** : **application/json** : Successful. The results where successfully imported to Jira.

### **Example Output**

```
{
   "testExecIssue": {
     "id": "10200",
      "key": "XNP-24",
      "self": "http://www.example.com/jira/rest/api/2/issue/10200"
 }
}
     400 BAD_REQUEST : application/json : Returns the error.
     401 UNAUTHORIZED : application/json : The Xray license is not valid.
      500 INTERNAL SERVER ERROR : application/json : An internal error occurred when importing execution results.
```
### <span id="page-43-0"></span>Robot Framework XML results Multipart

Xray provides another endpoint if you want to create new Test Executions and have control over newly-created Test Execution fields. It allows you to send one XML file (the Robot report) and a JSON similar to the one Jira uses to create new issues. For more information about that second format, check the Jira documentation [here](https://docs.atlassian.com/jira/REST/cloud/#api/2/issue-createIssue).

Imports the execution results from Robot Framework XML output format. For more information please check the documentation about

Note: Currently, if you specify the Test Plan custom field, the Tests of the Test Execution will not be added automatically to the Test Plan.

#### **Request**

#### **Example**

#### **Robot Report XML**

```
<?xml version="1.0" encoding="UTF-8"?>
<robot generated="20170220 14:18:54.562" generator="Robot 3.0.2 (Python 2.7.13 on win32)">
   <suite source="C:\Users\lmfv\Documents\Saco de Features\xray-1238\robot-example\robotframework-
webdemo\login_tests" id="s1" name="Login Tests">
     <suite source="C:\Users\lmfv\Documents\Saco de Features\xray-1238\robot-example\robotframework-
webdemo\login_tests\gherkin_login.robot" id="s1-s1" name="Gherkin Login">
       <test id="s1-s1-t1" name="Gherkin Valid Login">
         <kw name="Given browser is opened to login page">
           <kw name="Login Page Should Be Open" library="resource">
             <kw name="Title Should Be" library="Selenium2Library">
               <doc>Verifies that current page title equals `title`.</doc>
               <arguments>
                 <arg>Log in - Your Company JIRA</arg>
               </arguments>
               <msg timestamp="20170220 14:19:07.693" level="INFO">Page title is 'Log in - Your Company JIRA'.<
/msg>
               <status status="PASS" endtime="20170220 14:19:07.693" starttime="20170220 14:19:07.158">
               </status>
            \langle / kw <status status="PASS" endtime="20170220 14:19:07.693" starttime="20170220 14:19:07.158">
             </status>
          \langle/kw\rangle <status status="PASS" endtime="20170220 14:19:07.693" starttime="20170220 14:18:55.937">
           </status>
        \langle/kw\rangle<kw name="When user &quot;admin&quot; logs in with password &quot;password123&quot;">
           <kw name="Input Username" library="resource">
             <arguments>
               <arg>${username}</arg>
             </arguments>
             <kw name="Input Text" library="Selenium2Library">
               <doc>Types the given `text` into text field identified by `locator`.</doc>
               <arguments>
                 <arg>login-form-username</arg>
                 <arg>${username}</arg>
               </arguments>
               <msg timestamp="20170220 14:19:07.696" level="INFO">Typing text 'admin' into text field 'login-
form-username'</msg>
               <status status="PASS" endtime="20170220 14:19:09.314" starttime="20170220 14:19:07.696">
               </status>
            \langle / kw <status status="PASS" endtime="20170220 14:19:09.314" starttime="20170220 14:19:07.695">
             </status>
           </kw>
           <kw name="Input Password" library="resource">
             <arguments>
               <arg>${password}</arg>
             </arguments>
             <kw name="Input Text" library="Selenium2Library">
               <doc>Types the given `text` into text field identified by `locator`.</doc>
               <arguments>
                 <arg>login-form-password</arg>
                 <arg>${password}</arg>
               </arguments>
               <msg timestamp="20170220 14:19:09.316" level="INFO">Typing text 'password123' into text field 
'login-form-password'</msg>
               <status status="PASS" endtime="20170220 14:19:10.956" starttime="20170220 14:19:09.316">
                </status>
            \langlekw>
             <status status="PASS" endtime="20170220 14:19:10.956" starttime="20170220 14:19:09.315">
             </status>
```

```
\epsilon/kw>
            <kw name="Submit Credentials" library="resource">
             <kw name="Click Button" library="Selenium2Library">
                <doc>Clicks a button identified by `locator`.</doc>
               <arguments>
                  <arg>login-form-submit</arg>
                </arguments>
                <msg timestamp="20170220 14:19:10.958" level="INFO">Clicking button 'login-form-submit'.</msg>
               <status status="PASS" endtime="20170220 14:19:17.476" starttime="20170220 14:19:10.958">
               </status>
            \langlekw\rangle <status status="PASS" endtime="20170220 14:19:17.477" starttime="20170220 14:19:10.957">
             </status>
           \epsilon/kw>
           <status status="PASS" endtime="20170220 14:19:17.478" starttime="20170220 14:19:07.695">
            </status>
        \langle /kw\rangle <kw name="Then welcome page should be open" library="resource">
           <kw name="Location Should Be" library="Selenium2Library">
             <doc>Verifies that current URL is exactly `url`.</doc>
             <arguments>
               <arg>${WELCOME URL}</arg>
             </arguments>
             <kw name="Capture Page Screenshot" library="Selenium2Library">
               <doc>Takes a screenshot of the current page and embeds it into the log.</doc>
               <msg timestamp="20170220 14:19:18.702" html="yes" level="INFO">&lt;/td&gt;&lt;/tr&gt;&lt;tr&gt;
<td colspan="3"&gt;&lt;a href="selenium-screenshot-1.png"&gt;&lt;img src="selenium-screenshot-1.png"
width="800px"&qt; < /a&qt; </msq>
               <status status="PASS" endtime="20170220 14:19:18.702" starttime="20170220 14:19:18.004">
                </status>
            \epsilon/kw>
             <msg timestamp="20170220 14:19:18.705" level="FAIL">Location should have been 'http://localhost:
8080/secure/Dashboard.jspa' but was 'http://localhost:8080/login.jsp'</msg>
             <status status="FAIL" endtime="20170220 14:19:18.705" starttime="20170220 14:19:17.483">
             </status>
          \langle/kw\rangle <status status="FAIL" endtime="20170220 14:19:18.706" starttime="20170220 14:19:17.481">
           </status>
        \langlekw\rangle <kw type="teardown" name="Close Browser" library="Selenium2Library">
           <doc>Closes the current browser.</doc>
           <status status="PASS" endtime="20170220 14:19:22.382" starttime="20170220 14:19:18.707">
           </status>
        \langlekw\rangle <tags>
           <tag>WEB-1</tag>
            <tag>WEB-3</tag>
        \epsilon/tags
         <status status="FAIL" endtime="20170220 14:19:22.383" critical="yes" starttime="20170220 14:18:55.936"
>Location should have been 'http://localhost:8080/secure/Dashboard.jspa' but was 'http://localhost:8080/login.
jsp'</status>
      \epsilon/test>
       <doc>A test suite with a single Gherkin style test.This test is functionally identical to the example 
invalid_login.robot file.</doc>
       <status status="FAIL" endtime="20170220 14:19:22.397" starttime="20170220 14:18:54.670">
       </status>
     </suite>
     <status status="FAIL" endtime="20170220 14:22:12.549" starttime="20170220 14:18:54.567">
     </status>
   </suite>
</robot>
```

```
Info JSON
```

```
{
       "fields": {
             "project": {
                   "id": "10402"
             },
             "summary": "Test Execution for robot Execution",
             "issuetype": {
                   "id": "10007"
             },
             "components" : [
\{ "name":"Interface"
                   },
\{ "name":"Core"
 }
 ]
       }
}
```
# **Example Request**

curl -H "Content-Type: multipart/form-data" -u admin:admin -F "file=@output.xml" -F "info="@testExec.json" [http://yourserver/rest/raven/1.0](http://yourserver/rest/raven/1.0/import/execution/robot/multipart) [/import/execution/robot/multipart](http://yourserver/rest/raven/1.0/import/execution/robot/multipart)

### **Responses**

**200 OK** : **application/json** : Successful. The results where successfully imported to Jira.

```
Example Output
{
   "testExecIssue": {
     "id": "10200",
      "key": "XNP-24",
      "self": "http://www.example.com/jira/rest/api/2/issue/10200"
   }
}
      400 BAD_REQUEST : application/json : Returns the error.
      401 UNAUTHORIZED : application/json : The Xray license is not valid.
      500 INTERNAL SERVER ERROR : application/json : An internal error occurred when importing execution results.
```
# <span id="page-46-0"></span>Multiple Execution Results

In order to import multiple execution results (e.g., outputted from [Calabash](https://github.com/calabash) or [Xamarin Test Cloud\)](http://xamarin.com/test-cloud), you must import the bundled compressed file with multiple execution results to Jira using the following endpoint:

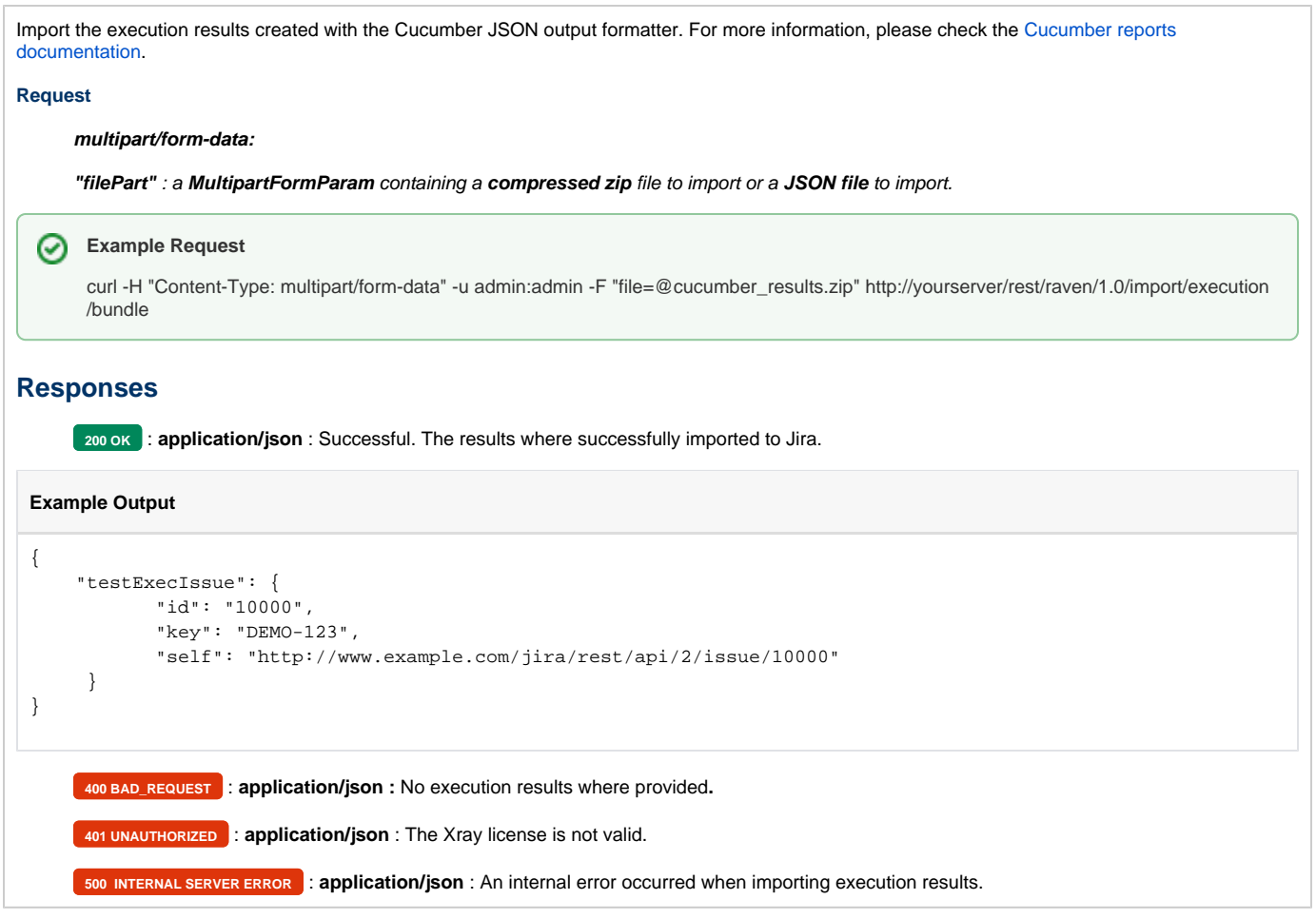